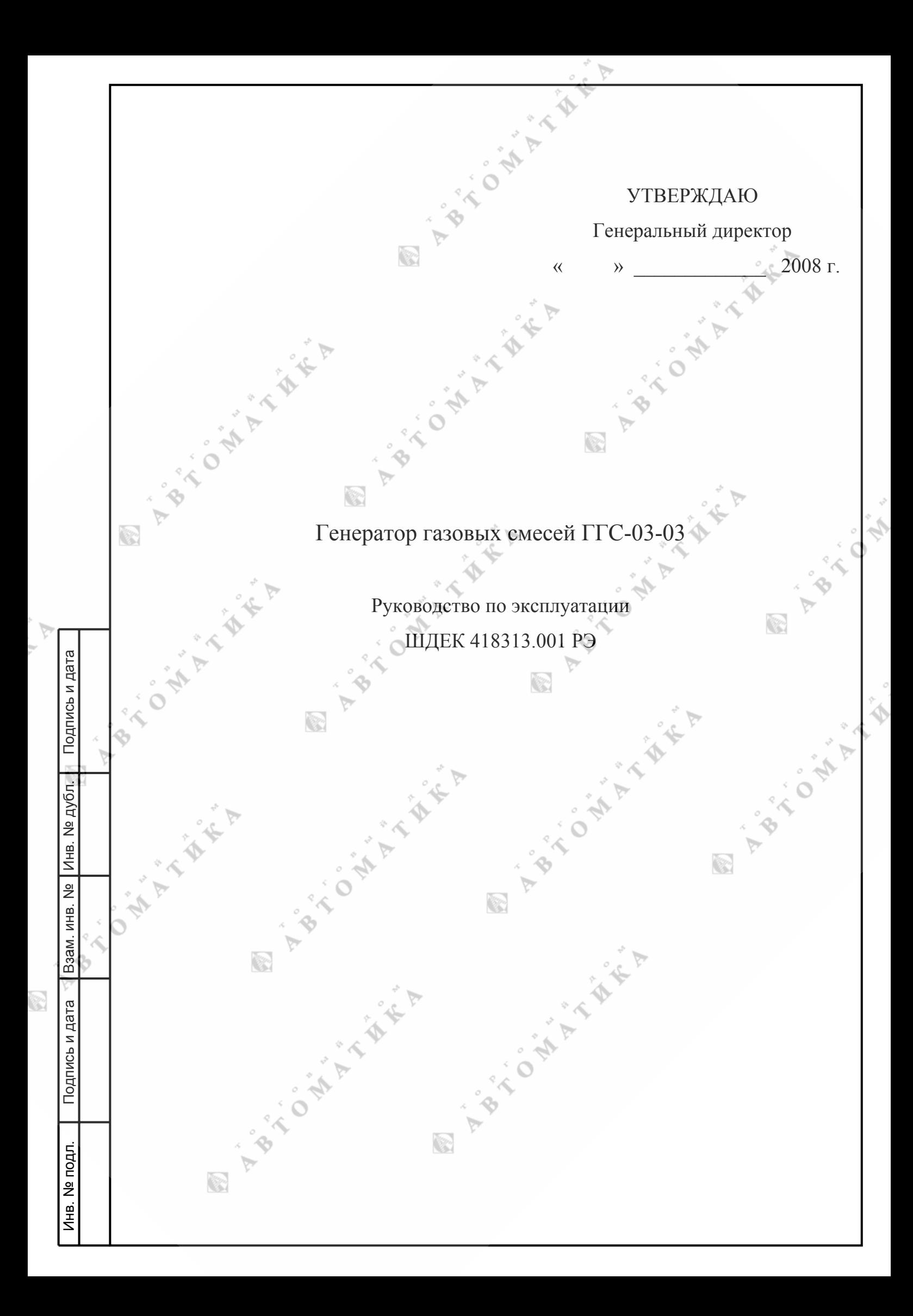

#### **Введение**

Настоящее руководство по эксплуатации предназначено для ознакомления с генератором газовых смесей ГГС-03-03 (в дальнейшем генератор) и содержит описание генератора и принцип его действия, а также характеристики и другие сведения, необходимые для обеспечения полного использования технических возможностей и правильной эксплуатации генератора.

#### **1. Описание и работа**

### **1.1. Назначение**

Генератор газовых смесей ГГС-03-03 ШДЕК.418313.001 ТУ (в дальнейшем - генератор) предназначен для приготовления бинарных газовых смесей (ГС) методом динамического разбавления исходных чистых газов или ГС (ГСО-ПГС или эталонов сравнения) газом - разбавителем (азотом, воздухом).

Генераторы являются рабочими эталонами 1-го разряда в соответствии с ГОСТ 8.578-2002 и могут применяться для градуировки и поверки газоанализаторов, газосигнализаторов и хроматографов при выпуске их из производства или ремонта, в процессе эксплуатации или после хранения.

Генератор обеспечивает приготовление бинарных газовых смесей путем смешения чистых газов или разбавлением промежуточной смеси. Регулирование и измерение расходов исходного газа и газа-разбавителя осуществляется при помощи тепловых регуляторов массового расхода.

Работа генератора может осуществляться как в ручном режиме (управление с лицевой панели), так и в автоматическом (управление от персонального компьютера).

Генератор предназначен для работы в следующих условия:

- температура окружающего воздуха от 288 до 303 К (от 15 до 30 °С);

- атмосферное давление от 84 до 106,7 кПа (от 630 до 800 мм рт. ст.);

- относительная влажность окружающей среды не более 98 % при температуре 25 °C;

- содержание в воздухе агрессивных газов и паров, вызывающих коррозию, не более санитарных норм, установленных для закрытых помещений;

- пространственное положение – горизонтальное

- воздействие прямых солнечных лучей должно отсутствовать;

- избыточное давление газа-разбавителя и исходного газа на соответствующих входах в генератор в пределах от 0,15 до 0,25 МПа;

- питание от сети переменного тока напряжением (220  $^{+22}$  <sub>-33</sub>) В частотой (50 ± 1) Гц.

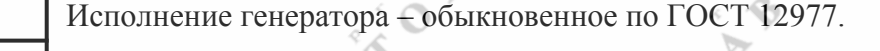

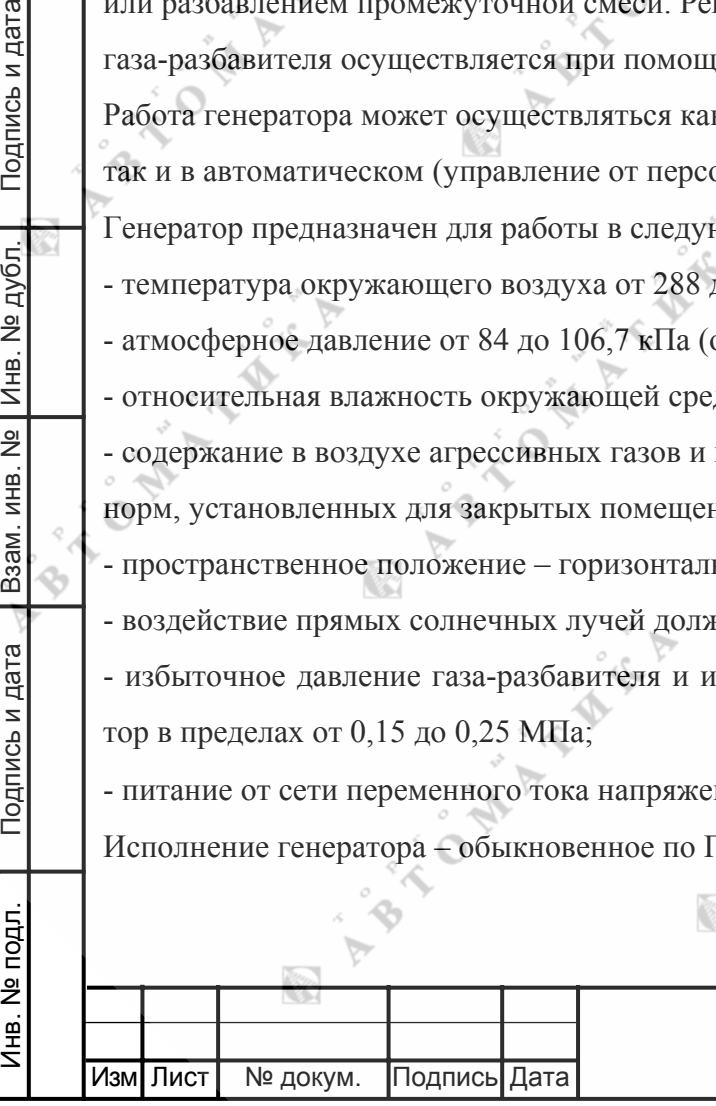

Подпись и дата

Подпись и дата

Подпись и дата

дубл.  $\frac{1}{2}$ Инв.

<u>କ</u> ИНВ.

B<sub>3</sub>a<sub>M</sub>.

#### **1.2. Технические характеристики**

1.2.1 Генератор позволяет приготавливать газовые смеси (ГС) со следующими компонентами: метан CH<sub>4</sub>, пропан C<sub>3</sub>H<sub>8</sub>, этилен C<sub>2</sub>H<sub>4</sub>, оксид углерода CO, диоксид углерода CO<sub>2</sub>, водород H<sub>2</sub>, кислород  $O_2$ , диоксид серы  $SO_2$ , сероводород  $H_2S$ , оксид азота NO, диоксид азота NO<sub>2</sub>, аммиак NH<sub>3</sub>, этан С<sub>2</sub>H<sub>6</sub>, бутан С<sub>4</sub>H<sub>10</sub>, пентан С<sub>5</sub>H<sub>12</sub>, гексан С<sub>6</sub>H<sub>14</sub>, ацетилен С<sub>2</sub>H<sub>2</sub>.

1.2.2 В качестве исходных целевых газов могут использоваться технически чистые газы или бинарные газовые смеси по ТУ 6-16-2956-92.

1.2.3 В качестве газа-разбавителя должны использоваться технически чистые газы: азот высокой чистоты (по ГОСТ 9293-74 или ТУ 301-07-25-89), воздух (по ТУ 6-21-5-82).

1.2.4 Количество каналов 3

<u>Str</u>

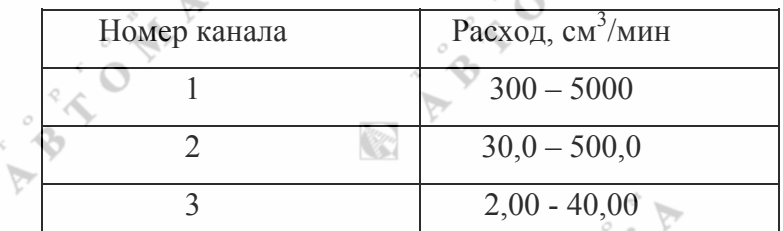

Примечание: Значения объемных расходов по каналам приведены для калибровочного газа азота, температуры 20°С и давления 101,4 кПа.

Диапазон регулирования коэффициента разбавления

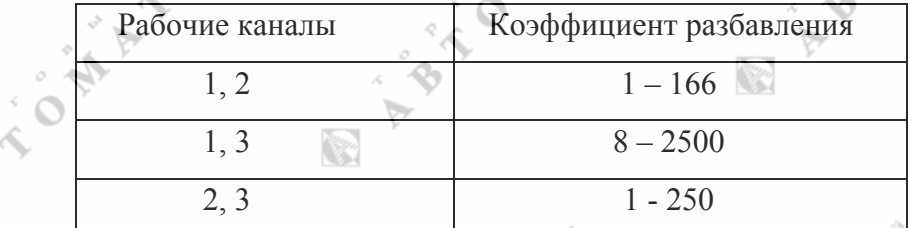

1.2.5. Объемный расход приготавливаемой газовой смеси от 0,1 до 5,0 дм<sup>3</sup>/мин.

1.2.6. Пределы допускаемой относительной погрешности воспроизведения коэффициента разбавления составляют  $\pm$  (0,8 - 2,5) % (при работе на калибровочном газе азоте (воздухе) и смесях целевого компонента в калибровочном газе с содержанием определяемого компонента не более  $10\%$ ).

1.2.7. Время установления заданного значения объемной доли нормируемого компонента в ГС на выходе генератора от 3 до 30 мин.

1.2.8. Избыточное давление газа на входе в генератор от 0,15 до 0,25 МПа (от 1,5 до 2,5 кгс/см<sup>2</sup>).

1.2.9. Время прогрева не более 60 мин.

1.2.10. Генератор сохраняет свои метрологические характеристики в течение 8 ч непрерывной работы.

1.2.11. Количество одновременно подключаемых баллонов с исходным газом – 1; с газом-

разбавителем – 1.

Подпись и дата

Подпись и дата

Подпись и дата

№ дубл.

Инв.

 $\frac{1}{2}$ 

Взам. инв.

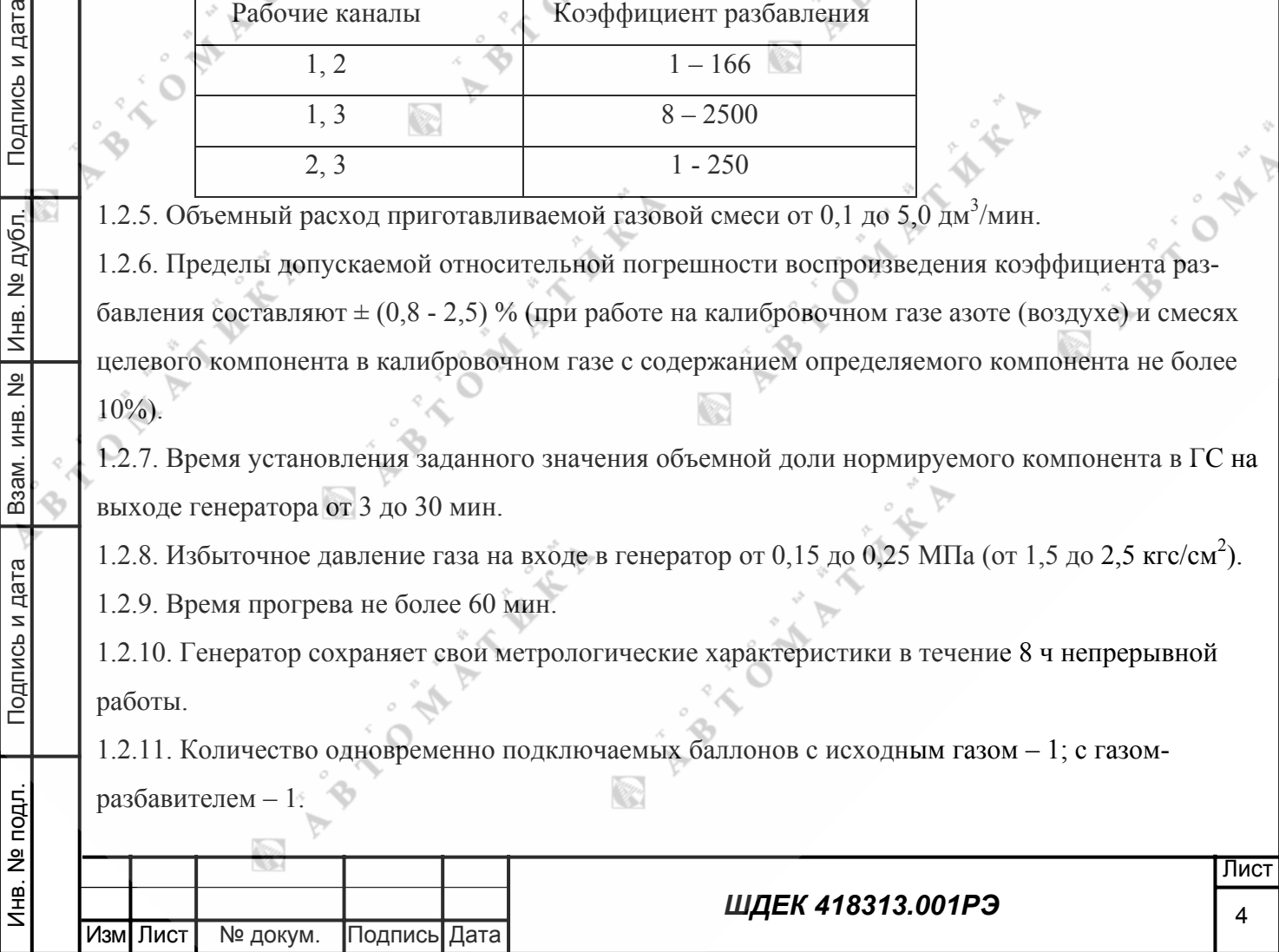

- 1.2.12. Среднее время наработки на отказ не менее 10000 ч.
- 1.2.13. Средний срок службы не менее 8 лет.
- 1.2.14. Потребляемая мощность не более 50 ВА.
- 1.2.15. Габаритные размеры не более  $490\times200\times400$  мм.
- 1.2.16. Масса не более 10 кг.

1.2.17. Изоляция силовых электрических цепей питания генератора относительно корпуса при температуре окружающего воздуха (20 $\pm$ 5) °C и относительной влажности не более 80 % выдерживает в течении одной минуты воздействие испытательного напряжения синусоидальной формы величиной 1500 В, частотой 50 Гц.

1.2.18. Электрическое сопротивление изоляции между силовыми электрическими цепями и корпусом генератора при температуре окружающего воздуха (20±5) °C , относительной влажности не более (80±3) % и номинальном напряжении 220 В не менее 40 МОм.

## **1.3. Комплектность**

Изм Лист | № докум. | Подпись Дата

Подпись и дата

Подпись и дата

⁄інв. № подл.

Инв. № подл. Взам. инв. № Инв. № дубл. Подпись и дата

B<sub>3</sub>am. MHB. Nº

Инв. № дубл.

Подпись и дата

1.3.1. В комплект поставки генератора входят изделия, перечень которых приведен в табл.1.3

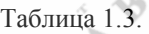

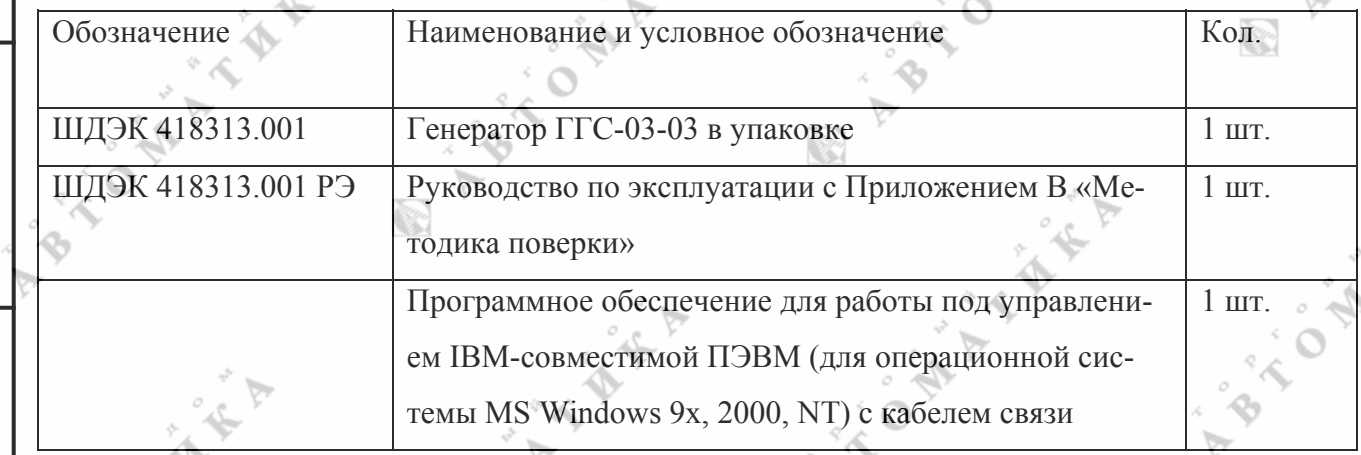

Примечание: исходные газы и газовые смеси, а также редукторы поставляются отдельно по требованию заказчика.

麻

## *ШДЕК 418313.001РЭ*

**SALARED** 

### **1.4. Устройство и работа**

1.4.1. Генератор представляет собой динамический газовый смеситель , принцип действия которого заключается в смешении потоков исходного газа и газа-разбавителя, расход которых регулируется и измеряется с помощью регуляторов массового расхода газа. Требуемые значения расходов по каналам и значения молярной (объемной) доли компонентов в приготавливаемой смеси определяется расчетным путем (см. Приложение 1).

1.4.2. Генератор конструктивно выполнен в одном блоке, в состав которого входят газовая система и блок управления.

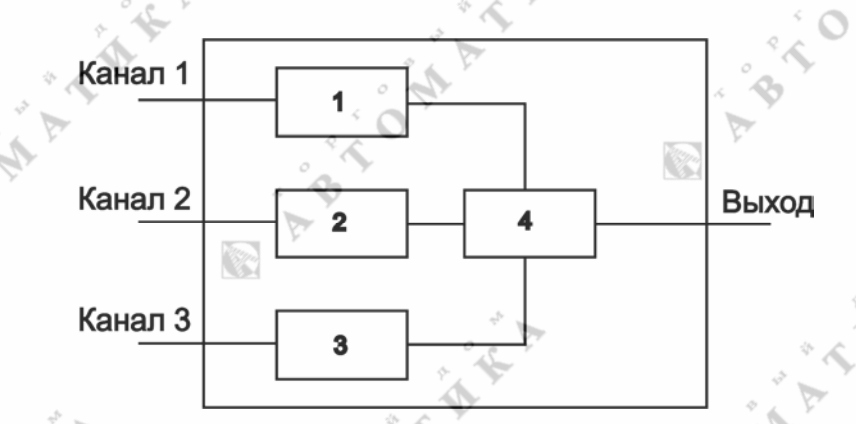

Рис 1. Схема газовая принципиальная

1. Регулятор массового расхода газа 5000 см<sup>3</sup>/мин

- 2. Регулятор массового расхода газа 500 см<sup>3</sup>/мин
- 3. Регулятор массового расхода газа 40 см<sup>3</sup>/мин

4. Смесительная камера

1.4.3. Газовая система включает (см. рис.1) регуляторы массового расхода (1,2,3), систему трубопроводов и смесительную камеру (4) из нержавеющей стали (Х18Н10Т).

1.4.4. Регуляторы массового расхода газа служат для задания и измерения расхода газа по каждому из каналов.

1.4.5. Смесительная камера (4) предназначена для гомогенизации газовой смеси, получающейся смешением потоков исходного газа и газа-разбавителя, поступающих в нее по соответствующим трубопроводам от регуляторов расхода 1, 2 или 3.

1.4.6. Генератор имеет 3 линии подачи исходных газов (вход 1, вход 2 и вход 3) и выходную линию отбора приготавливаемой газовой смеси.

1.4.7. Блок управления включает электронные платы, связанные между собой, с регулятором расхода и с устройством внешнего управления.

1.4.8. На лицевой панели генератора расположены цифровые индикаторы задания и измерения расхода «КАНАЛ 1», «КАНАЛ 2», «КАНАЛ 3», кнопки «ПУСК» для включения данного канала с индикатором включения, кнопки "+" и "-" для задания значения расхода газа (для работы в

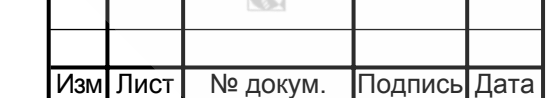

Подпись и дата

Подпись и дата

подл. <u>و</u> —<br>€

Инв. № подл. Взам. инв. № Инв. № дубл. Подпись и дата

B<sub>3</sub>a<sub>M</sub>.

<u>କ</u> ИНВ.

Подпись и дата

дубл.  $\frac{1}{2}$ Инв.

K

ручном режиме), индикаторы «ВНЕШНЕЕ УПРАВЛЕНИЕ», сигнализирующий о работе генератора под управлением ПК.

1.4.9. На задней панели генератора расположены разъем RS 232 для подключения персонального компьютера, тумблер включения питания «ВКЛ», три предохранителя блока питания, штуцер «ВХОД 1» для подачи газа-разбавителя, два штуцера «ВХОД 2» и "ВХОД 3" подачи исходного газа (баллон подключается к одному из них в зависимости от требуемого коэффициента разбавления), штуцер «ВЫХОД» для отбора приготавливаемой газовой смеси.

## **2. Использование по назначению**

### **2.1. Подготовка генератора к использованию**

2.1.1. Распаковать генератор перед его установкой. В случае транспортирования при отрицательной температуре выдержать генератор в транспортной таре при температуре  $(20 \pm 5)$  °C не менее 6 ч.

2.1.2. Меры безопасности при подготовке генератора

- при работе с генератором должны выполняться «Правила технической эксплуатации электроустановок потребителей» и «Правила техники безопасности при эксплуатации электроустановок потребителей», утвержденные ГОСЭНЕРГОНАДЗОРом;

- эксплуатация, техническое обслуживание и ремонт генератора должны осуществляться в соответствии с настоящим руководством по эксплуатации;

- генератор должен подключаться к сети переменного тока через розетку, имеющую контакт заземления;

- замену элементов, блоков, подключение и отключение кабелей и разъемов производить только при отключенном сетевом питании;

- помещение, в котором эксплуатируется генератор, должно быть снабжено приточно-вытяжной вентиляцией;

- при работе с баллонами и газовыми смесями необходимо соблюдать требования ГОСТ 949-73 и «Правил устройства и безопасной эксплуатации сосудов, работающих под давлением», утвержденных Госгортехнадзором;

- запрещается использовать баллоны с исходными газами, у которых:

истек срок периодического освидетельствования;

отсутствуют установленные клейма (номер баллона, дата изготовления, год следующего освидетельствования, рабочее давление);

неисправны вентили;

Подпись и дата

Подпись и дата

Подпись и дата

дубл.  $\frac{1}{2}$ Инв.

 $\frac{9}{2}$ ИНВ.

B<sub>3</sub>a<sub>M</sub>.

поврежден корпус (трещина, сильная коррозия, заметное изменение формы).

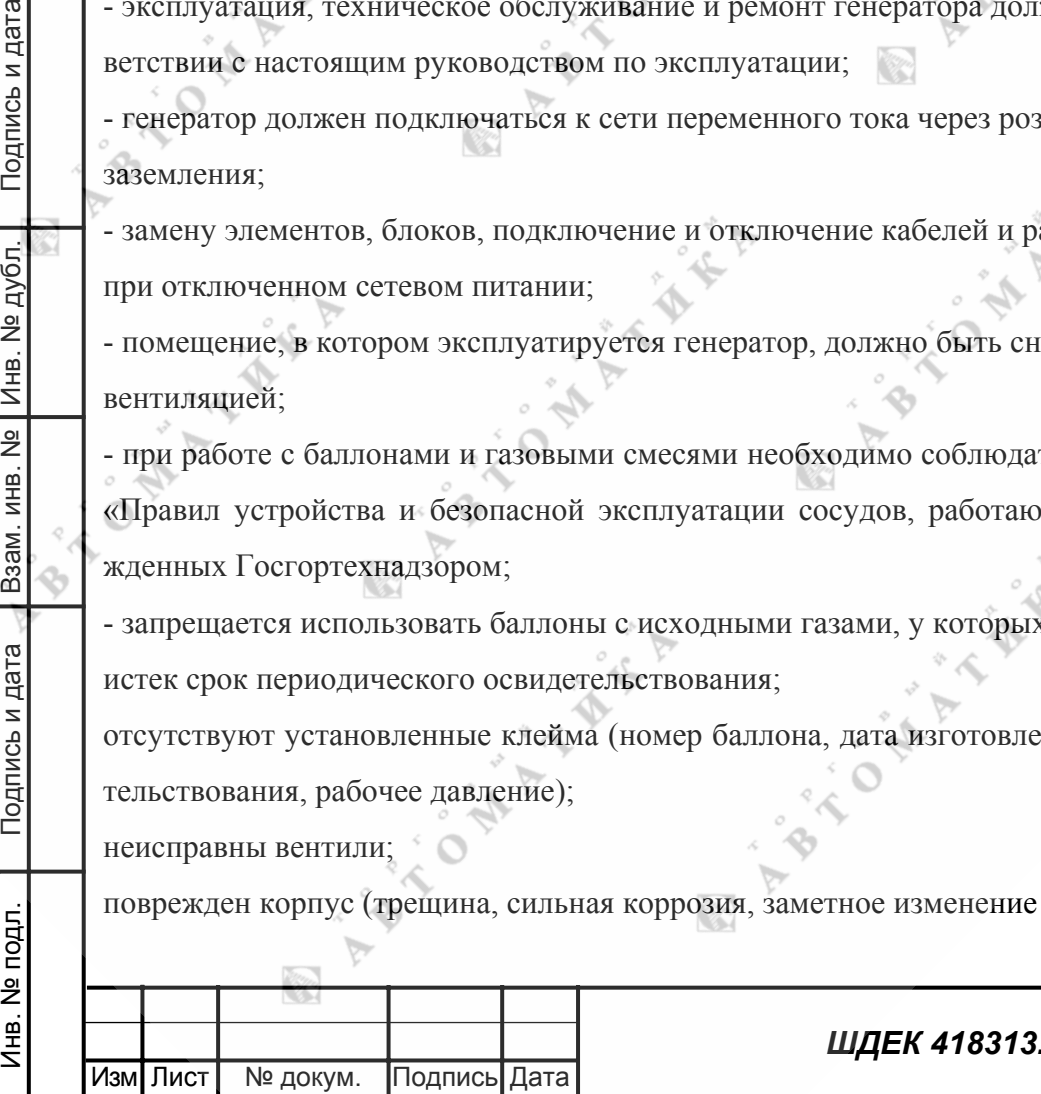

7 Лист

- баллоны с газами должны жестко крепиться в предназначенных для них гнездах.

- затягивание гаек, во избежание искрообразования, должно производиться только обмедненными гаечными ключами и только после сброса давления газа;

- все газопроводы должны быть проверены на герметичность (см. п.6.2.4. Приложения В).

- исходные ГС, в состав которых входят метан (СН4), пропан (СЗН8), водород (H<sub>2</sub>) и другие могут являться источниками пожара - и взрывоопасности.

Пределы воспламенения для смесей указанных компонентов с воздухом приведены в таблице 2.1.

Таблица 2.1

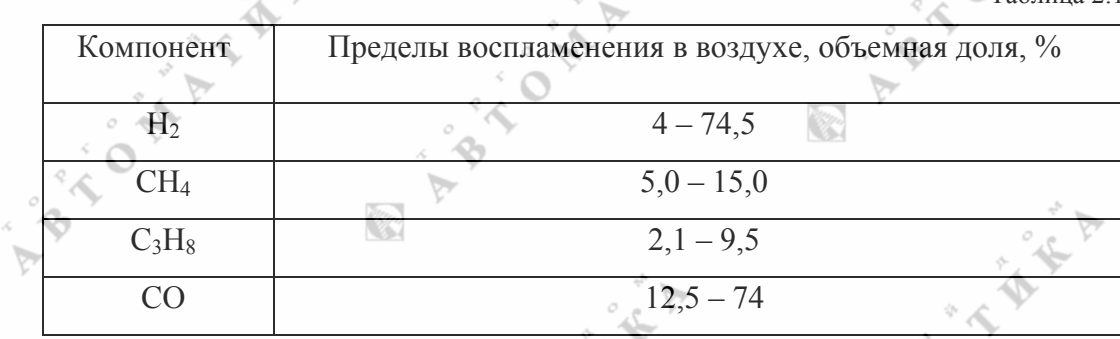

ГС, приготавливаемые на генераторах, должны быть невзрывоопасными.

- ГС, в состав которых входят оксид азота, диоксид серы, оксид углерода могут являться источниками отравления организма. Предельно допустимые концентрации (ПДК) веществ в воздухе производственных помещений приведены в ГОСТ 12.1.005-88 «Общие требования к воздуху рабочей зоны».

- Во избежание выхода генератора из строя при переходе от приготовления ГС, содержащих газы-окислители, к приготовлению ГС, содержащих газы-восстановители или наоборот, необходимо продуть газовую схему генератора азотом или воздухом в течение 30 мин. Расход по каждому из каналов должен быть не менее 75 % от установленного верхнего предела.

## **2.2. Правила и порядок установки**

2.2.1. При установке генератора необходимо выполнить следующие операции:

- разместить генератор в невзрывоопасном помещении, снабженном приточно-вытяжной вентиляцией;

- установку генератора проводить на лабораторном столе вдали от источников вибрации и нагревательных приборов;

- линия сброса газа вывести за пределы помещения (в вентиляцию).

- закрепить баллоны с газами;

Подпись и дата

Подпись и дата

Подпись и дата

Инв. № дубл.

 $\frac{1}{2}$ ИНВ.

B<sub>3</sub>a<sub>M.I</sub>

i di papa

- баллон с кислородом должен быть в отдельном шкафу.

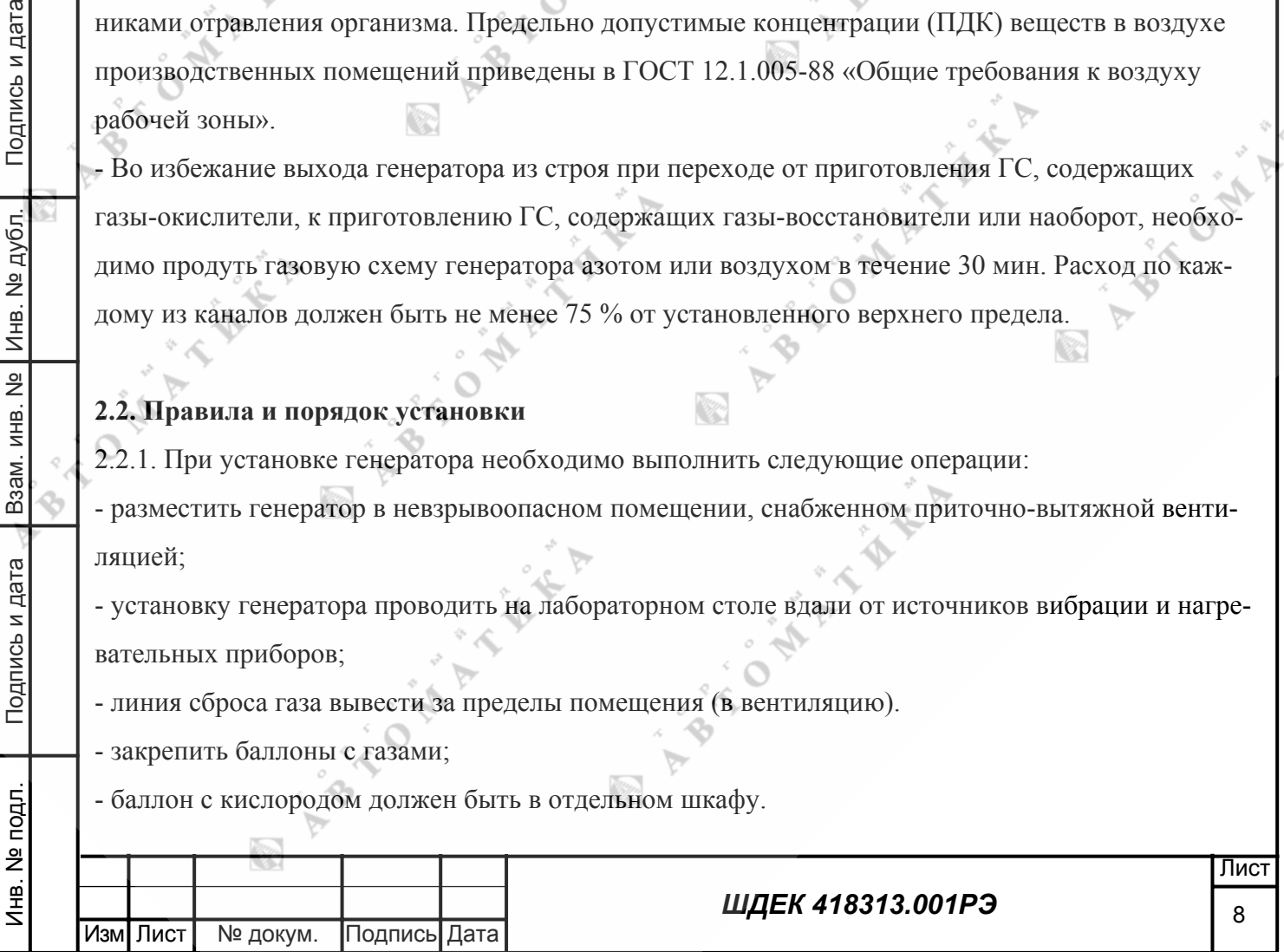

2.2.2. Разместите и закрепите вблизи генератора баллон с газом-разбавителем и баллон с исходной газовой смесью.

Температура исходного газа и газа-разбавителя не должны отличаться от температуры окружающего воздуха более чем на 5 °C.

Если баллоны до использования находились при температуре, отличающейся от рабочей температуры более чем на 5 °С, необходимо выдержать их при температуре помещения, в котором работает генератор, в течение 8 часов.

2.2.3. При подключении к генератору газоподводящих линий необходимо учитывать следующее: для подвода газа-разбавителя не допускается использование трубки, уже применяемой для подвода исходной ГС;

для отбора приготавливаемой ГС использовать фторопластовую трубку длиной не более 3 м.

## **2.3. Включение генератора**

2.3.1. Для приготовления смеси подключить к генератору баллоны с газом-разбавителем и исходным газом в соответствии с рис.2

2.3.2. Выбор режима работы произвести в соответствии с Приложением А

2.3.3. Вход неработающего канала закрыть заглушкой.

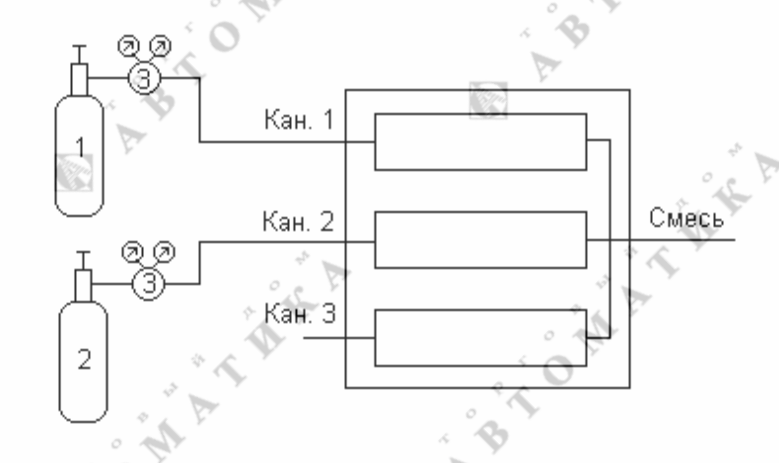

Рис.2. Схема подключения генератора газовых смесей 1. Баллон с газом разбавителем.

2. Баллон с исходным газом.

3. Редуктор газовый.

2.3.4. Включить тумблер «ВКЛ» на задней панели. На индикаторах расхода должны появиться показания. Прогреть прибор в течение 60 мин. После прогрева показания на индикаторах не должны изменяться более чем на 1 последнего разряда.

## **2.4. Порядок работы с генератором**

Подпись и дата

Подпись и дата

Подпись и дата

дубл.

 $\frac{1}{2}$ 

Инв.

<u>କ</u> ИНВ.

B<sub>3</sub>a<sub>M</sub>.

2.4.1. При работе с генератором запрещается:

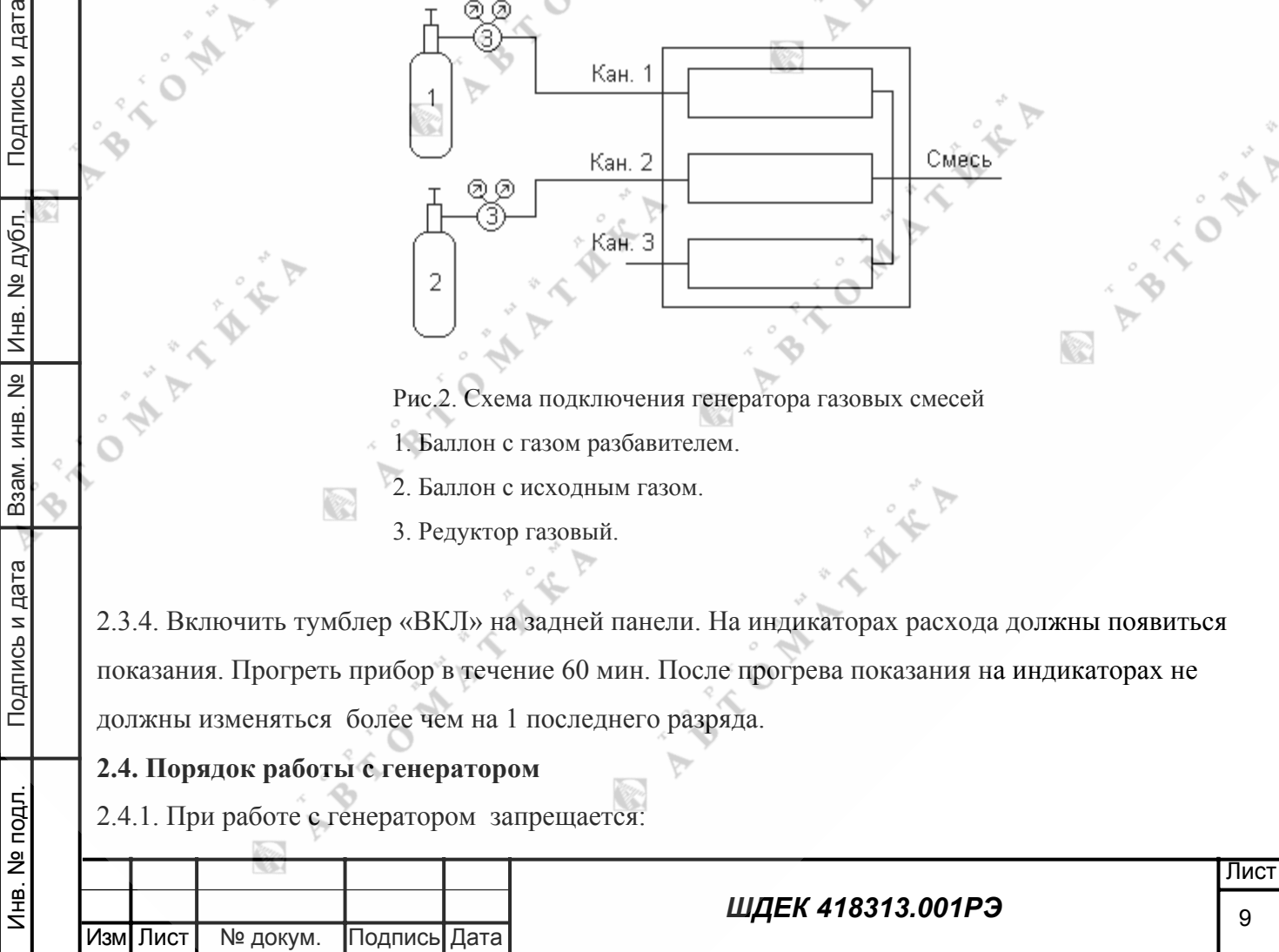

- производить работы по приготовлению газовых смесей при отключенной или неисправной вентиляции;

- приготавливать взрывоопасные смеси;

- эксплуатировать генератор с обнаруженными следами течи газа;

- производить подключение или отсоединение кабеля внешнего управления, соединяющего компьютер и генератор, когда генератор включен в электрическую сеть.

2.4.2. Работа в ручном режиме

2.4.2.1. Убедиться в отсутствии избыточного давления в линиях подачи исходных газов (линии подачи исходных газов должны быть отсоединены от входных штуцеров генератора, а линия отбора приготовленной смеси от выхода генератора). Провести обнуление показаний регуляторов расхода, нажав кнопку «ПУСК» на лицевой панели управления каждого канала (после 60 мин прогрева). При этом показания на индикаторах расхода должны стать близкими к нулевым показаниям.

2.4.2.2. Кнопками "+" и "-" установить на индикаторах расхода рабочих каналов требуемые значения расходов (рабочие каналы и требуемые значения расходов определяются в соответствии с Приложением А). При этом в левом разряде индикаторов расхода будет высвечиваться буква "У", что свидетельствует о выводе на индикатор значения задания расхода. При удержании кнопки "+" или "-" в нажатом состоянии значения задания расхода будут непрерывно изменяться через 10 единиц, а при кратковременном однократном - через одну единицу младшего разряда. При отпускании кнопки "+" или "-" по истечении 4 с генератор переходит в режим индикации измеренного расхода.

В этом режиме при кратковременном однократном нажатии на кнопку "+" или "-" генератор переходит в режим индикации значения задания расхода по данному каналу, не изменяя его и также возвращается обратно в режим измерения через 4 с.

2.4.2.3. Вход неработающего канала заглушить.

Подпись и дата

Подпись и дата

подл.

ے<br>ح ë<br>≑

Инв. № подл. Взам. инв. № Инв. № дубл. Подпись и дата

B<sub>3</sub>a<sub>M</sub>.

Подпись и дата

дубл.

L ok Инв.

 $\frac{1}{2}$ ИНВ.

2.4.2.4. Подать на вход рабочих каналов газ под давлением (2,0  $\pm$  0,5) кгс/см<sup>2</sup>.

2.4.2.5. Нажать кнопку "ПУСК" рабочих каналов (при этом загорится светодиод в кнопке). При этом на индикаторах будут высвечиваться значения измеренных расходов.

Через 30 с система регулирования приведет в соответствие значения заданного и измеренного расхода.

2.4.2.6. Для остановки смешения газов нажать кнопку «ПУСК» работающих каналов (при этом гаснет светодиод в кнопке «ПУСК»).

2.4.2.7. Для приготовления другой газовой смеси повторить п.п.2.4.2.2 - 2.4.2.6.

Примечание: Допускается изменение задания расходов по каналам при нажатой кнопке "ПУСК".

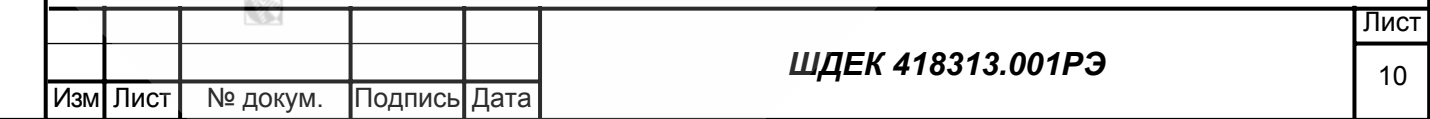

2.4.2.8. При окончании работ прекратить подачу газа-разбавителя и исходного газа (закрыть баллоны), продуть канал (каналы) целевого компонента азотом при расходе 75% от максимального расхода по данному каналу в течение 30 мин и отключить напряжение питания.

2.4.3. Работа в автоматическом режиме (управление от ПК).

2.4.3.1. Соединить кабелем разъем RS 232 на генераторе и соответствующий разъем на компьютере.

**Внимание** При этом электрическое питание генератора должно быть отключено, а вилка электропитания выдернута из розетки.

2.4.3.2. Провести операцию по п. 2.4.2.1.

2.4.3.3. Запустить на компьютере программу внешнего управления генератором.

2.4.3.4. Ввести с клавиатуры ПК исходные данные для приготовления смеси.

При этом ПК рассчитывает требуемые значения расходов по каналам и выбирает рабочие кана-

лы. Эта информация высвечивается на дисплее компьютера.

2.4.3.5. Провести операции по п.п. 2.4.2.3 - 2.4.2.4.

2.4.3.6. По команде «ПУСК» с клавиатуры включить внешнее управление генератором. При этом должны загореться светодиод «ВНЕШНЕЕ УПРАВЛЕНИЕ» работающих каналов. На индикаторах расхода будут показаны реальные расходы по каналам, приведенные к градировочному газу (азоту), а на экране компьютера – действительное значение концентрации смеси на выходе генератора.

2.4.3.7. В случае если относительная разница между напряжением задания и измеряемыми сигналами с рабочих регуляторов, превышает 7 %, то компьютер выдает соответствующее сообщение с выводом номера канала. В этом случае следует устранить причину разбаланса (отрегулировать входное давление газа).

2.4.3.8. Для прекращения подачи смеси из генератора, подать команду «СТОП» с клавиатуры. 2.4.3.9. Провести операции по п. 2.4.2.8.

# **3. Техническое обслуживание**

Подпись и дата

Подпись и дата

noun

Подпись и дата

дубл.  $\frac{1}{2}$ Инв.

 $\frac{9}{2}$ ИНВ.

B<sub>3</sub>a<sub>M</sub>.

3.1. Техническое обслуживание генератора проводится один раз в год и при ремонте вследствие неисправности.

3.2. Техническое обслуживание и ремонт генератора должны проводить предприятиеизготовитель либо лица, прошедшие специальное обучение на предприятии-изготовителе и имеющие удостоверение на право обслуживания и ремонта.

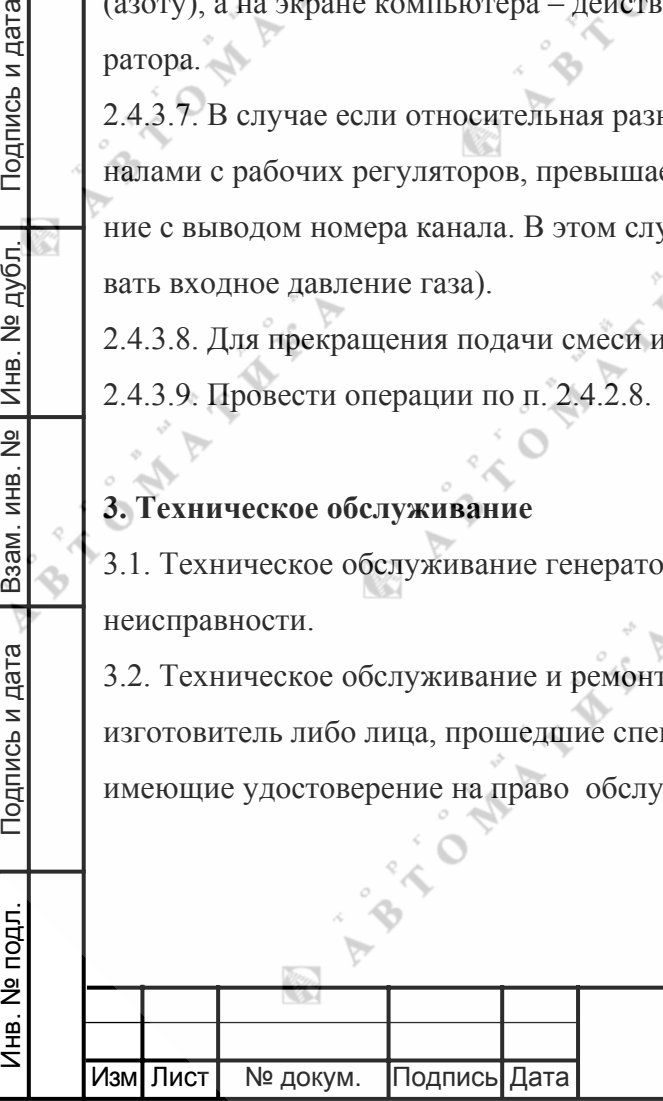

3.3. Один раз в год производить очистку трубопроводов, входящих в систему подачи газаразбавителя и исходного газа. Очистку производить путем промывания трубопроводов этиловым спиртом (ГОСТ 17299-78) с последующей продувкой азотом или сухим воздухом. 3.4. Манометры (на редукторах) должны подвергаться поверке не реже 1 раза в год.

ħ

### **4. Возможные неисправности и способы их устранения**

Подпись и дата

4.1. Возможные неисправности и способы их устранения приведены в таблице 4.1.

ingen.<br>Ka

Таблица 4.1.

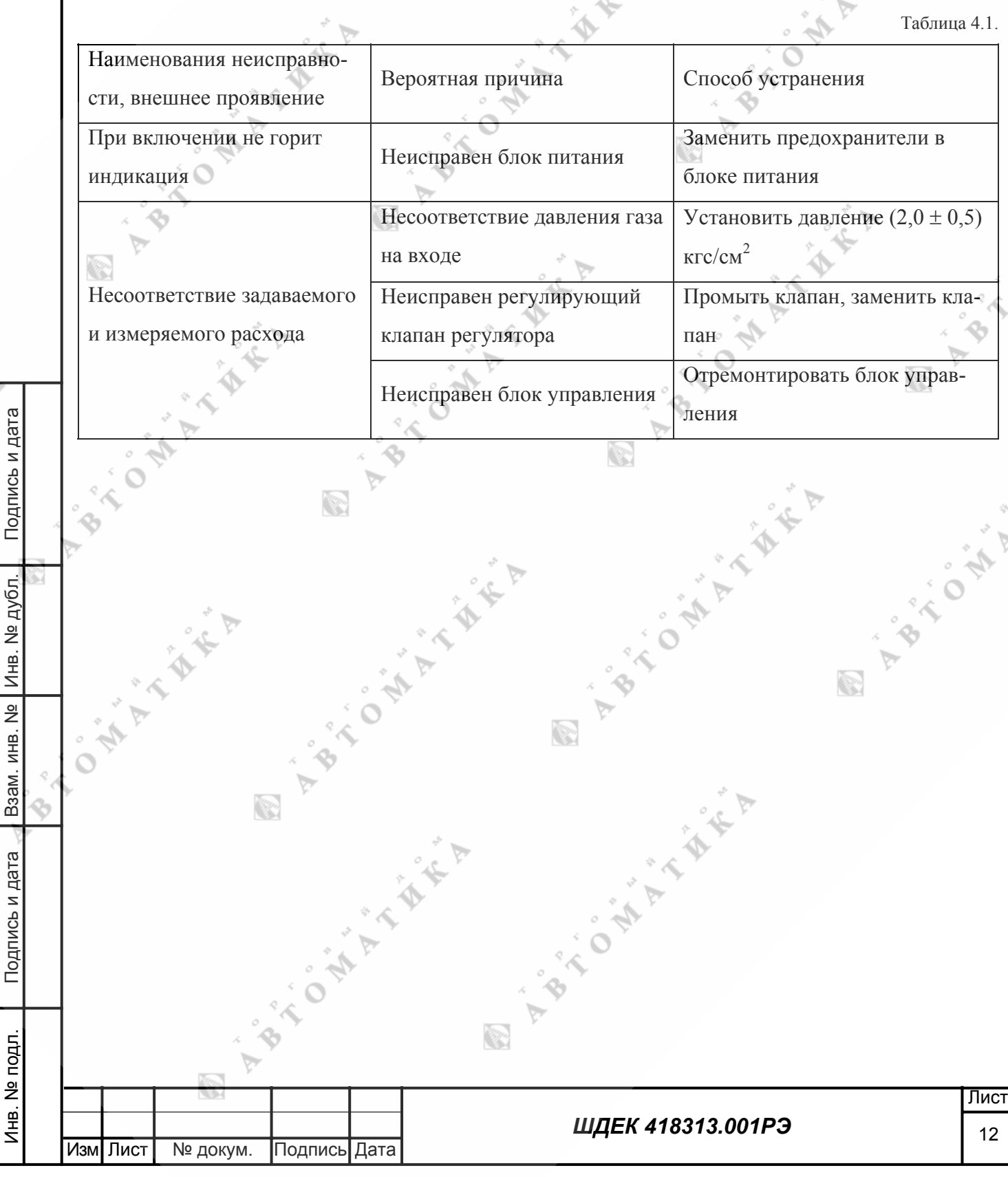

#### **5. Транспортирование и хранение**

5.1. Перед транспортировкой генератор должен быть отсоединен от линий подачи исходных газов.

5.2. Генератор должен быть упакован в ящик (картонную коробку) с амортизирующими прокладками.

5.3. Хранение генератора до ввода в эксплуатацию осуществляется в условиях, приведенных в п.

1.1.4 настоящего руководства.

# **6. Гарантии изготовителя**

6.1. Изготовитель гарантирует соответствие генератора требованиям ТУ при соблюдении условий его транспортирования, хранения, монтажа и эксплуатации.

6.2. Гарантийный срок эксплуатации - 12 месяцев со дня ввода в эксплуатацию.

6.3. Гарантийный срок хранения – 12 месяцев с момента изготовления.

6.4. Техническое обслуживание и ремонт на договорной основе производит ООО «МОНИТО-РИНГ», г. Санкт-Петербург, в течение гарантийного срока при условии соблюдения правил эксплуатации - бесплатно.

По вопросам гарантийного обслуживания обращайтесь по адресу: Предприятие-изготовитель: ООО «».

Почтовый адрес: .

Офис: .

# **7. Свидетельство о приемке**

Генератор газовых смесей «ГГС-03-03»

заводской номер

дата выпуска

Подпись и дата

Подпись и дата

Лнв. № подл

Инв. № подл. Взам. инв. № Инв. № дубл. Подпись и дата

Взам. инв.

 $\frac{1}{2}$ 

Подпись и дата

дубл.  $\frac{1}{2}$ Инв.

соответствует требования ШДЕК.418313.001 ТУ и признан годным для эксплуатации.

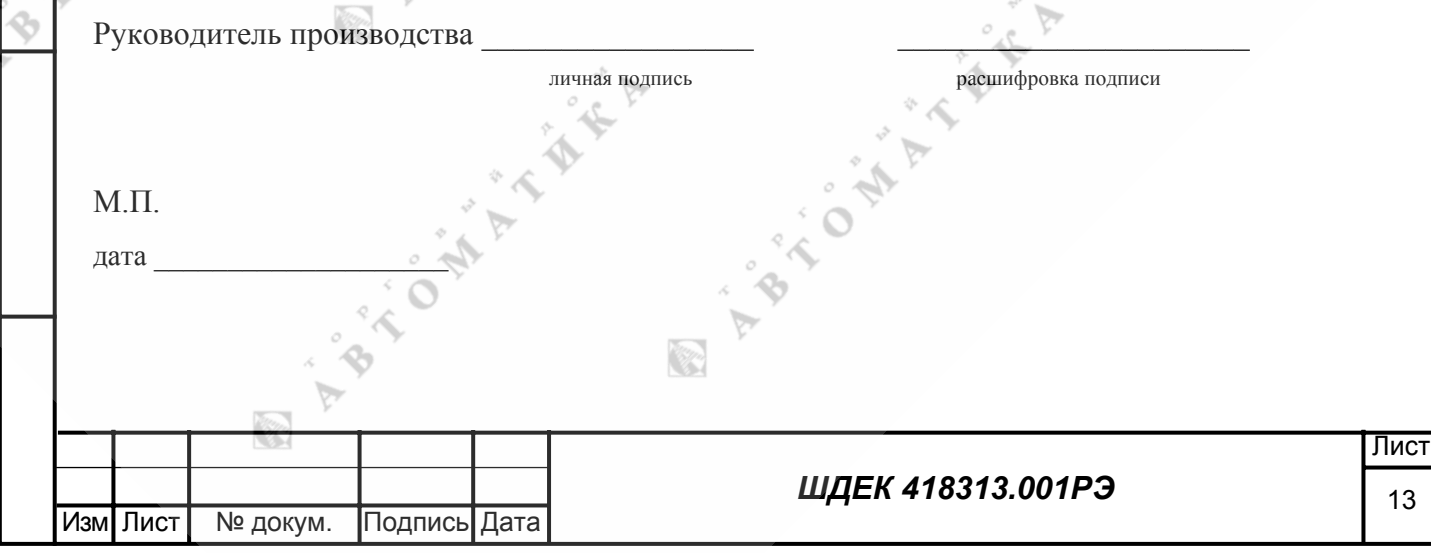

 $(1)$ 

 $(5)$ 

#### Расчет режимов работы генератора

1. Расчет приготовления бинарной (двухкомпонентной) газовой смеси

1.1. Рассчитать требуемый коэффициент разбавления по формуле

$$
K = \frac{\left(X_{B}\right)_{\Pi} - X_{B}}{X_{B} - \left(X_{B}\right)_{P}}
$$

где Х<sub>в</sub> - требуемое значение содержания компонента (компонента В) в смеси, объемная доля, %;

 $(X_B)_{II}$  – содержание компонента В в исходной смеси, объемная доля, %;

 $(X_B)$ р – содержание компонента В в газе-разбавителе, объемная доля, %.

1.2. По полученному значению К и заданному значению расхода на выходе генератора  $Q_{TP}$  вычислить значения Q<sub>p</sub><sup>pean</sup> и Q<sub>II</sub><sup>pean</sup>

$$
Q_{\mu^{peak}} = \frac{Q_{TP}}{K+1}
$$

$$
Q_{\mu^{peak}} = Q_{\mu^{peak}} \cdot K
$$

где  $Q_P^{pean}$ ,  $Q_H^{pean}$  – реальный расход по каналу газа-разбавителя и по каналу исходного газа  $\text{cm}^3/\text{MH}$ 

 $Q_{\text{TD}}$  – требуемый расход на выходе генератора, см<sup>3</sup>/мин.

1.3. Пересчитать значения реального расхода на показания регулятора расхода с учетом коэффициентов пересчета с азота на реальный газ

$$
Q_{H^{n \text{max}}} = \frac{Q_{H^{peak}}}{N_H}
$$

Подпись и дата

Инв. № дубл.

 $\overline{2}$ 

ИНВ.

**B**<sub>3</sub>a<sub>M</sub>.1

Подпись и дата

1нв. № подл.

Изм

Лист

 $Q_{P^{no\kappa a_3}} = \frac{Q_{P^{pe a_1}}}{N P}$ 

№ докум.

Подпись| Дата

где  $Q_{II}^{n0\text{ k}a3}$  – показание регулятора расхода по каналу исходного газа, см<sup>3</sup>/мин;

 $Q_P$ <sup>показ</sup> – показания регулятора расхода по каналу газа-разбавителя, см<sup>3</sup>/мин.

 $N_{II}$ и  $N_p$  – поправочный коэффициент пересчета показаний регулятора расхода с  $N_2$  на реальный исходный газ и газ-разбавитель.

Значения коэффициентов N для чистых газов (газов-разбавителей и исходных газов) приведены в таблице 1.

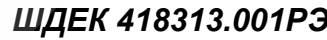

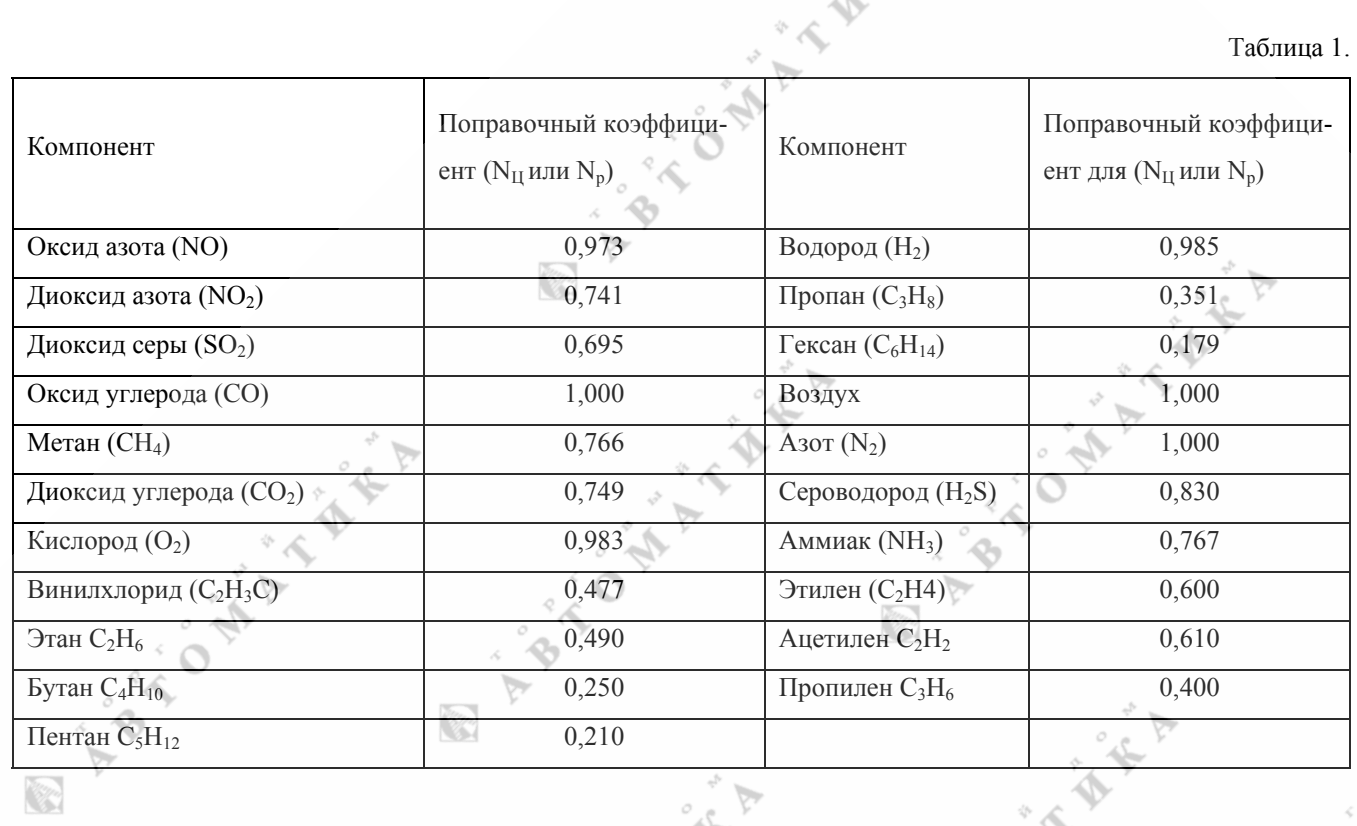

В случае разбавления промежуточной исходной смеси значение коэффициента  $N_{\mu}^{cm}$  рассчитать по формуле

 $(6)$ 

 $(8)$ 

$$
\frac{1}{N_{\text{H}cM}} = \frac{(XB)H}{NH \cdot 100} + \frac{100 - (XB)H}{NP \cdot 100}
$$

Где  $N_{II}^{cm}$  – поправочный коэффициент пересчета показаний регулятора расхода с  $N_2$  на реальный, исходный газ.

В дальнейших расчетах в качестве  $N_{II}$  использовать полученное по формуле (6) значение.

1.4. Выбрать рабочие каналы для исходному газу и газу-разбавителю, исходя из условия

$$
Q^i_{\min} < Q_{IJ}^{\text{nokaa}} < Q^i_{\max}
$$

Подпись и дата

Взам. инв. № Инв. № дубл

Подпись и дата

 $Q^j_{\text{min}} < Q_P^{\text{noka3}} < Q^j_{\text{max}}$ 

где  $Q_{min}$ ,  $Q_{max}$  – минимальный и максимальный расходы по i-тому (j-тому) каналу, см<sup>3</sup>/мин; і и ј номера каналов,  $i \neq j$ .

Если несколько каналов удовлетворяют условию (7; 8), то следует выбирать тот, у которого Qmax меньше.

Если подобрать каналы не удается, то следует изменить исходные данные для расчета.

Примечание: При выборе рабочих каналов и значений расходов по каналам следует учитывать, что чем ближе расходы по каналам к верхним пределам работы соответствующих каналов ( $Q_{max}$ ), тем меньше погрешность коэффициента разбавления генератора.

1.5. Рассчитать действительное содержание компонента В на выходе генератора:

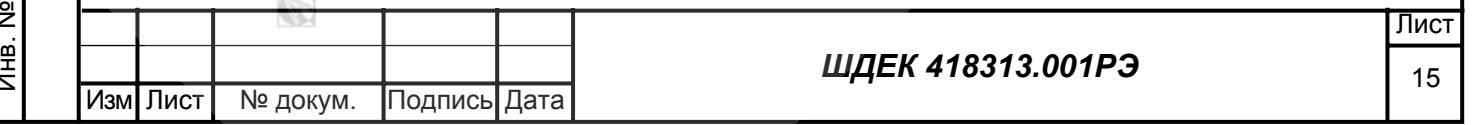

$$
XB = \frac{Q_{\mu_{us}}(XB)_{\mu} \cdot N_{\mu} + Q_{\mu_{us}}(XB)P \cdot N_{P}}{Q_{\mu_{us}} \cdot N_{\mu} + Q_{\mu_{us}} \cdot N_{P}}
$$
(9)

где  ${\rm Q}_{\rm P}{}^{\rm \scriptscriptstyle H3}$ ,  ${\rm Q}_{\rm II}{}^{\rm \scriptscriptstyle H3}$  – показания генератора по каналу газа-разбавителя и каналу исходного газа, соо ветственно, см<sup>3</sup>/мин

#### **Расчет погрешности**

Погрешность приготовления смеси рассчитывается по формуле (1)

 $\delta XB = 1.1 \sqrt{(\delta k)^2 + (\Delta (XB)_P / XB \cdot 100)^2 + (\Delta (XB)_H / (XB)_H \cdot 100)^2}$ 

где  $\delta X_{\rm B}$  - относительная погрешность приготовления смеси, %;

 $\Delta\delta(X_B)p$ ,  $\Delta(X_B)u$  – погрешность определения содержания компонента В в газе разбавителе и исходном газе (смеси),%

δk -относительная погрешность коэффициента разбавления, %

ATAN

$$
\delta n = 1, 1 \sqrt{(\delta Q_i)^2 + (\delta Q_i)^2}
$$
 (2)

Изм Лист № докум. Подпись Дата

ingen.<br>Ka

Подпись и дата

Подпись и дата

⁄інв. № подл.

Инв. № подл. Взам. инв. № Инв. № дубл. Подпись и дата

B<sub>3</sub>am. MHB. Nº

Инв. № дубл.

Подпись и дата

где  $(\delta Q_i)$  и  $(\delta Q_i)$  – относительная погрешность измерения расхода по i-му и j-тому каналам генератора (см. свидетельство о поверке).

Примечание: Расчет относительной погрешности коэффициента разбавления по формуле (2) справедлив для случая приготовления газовых смесей, когда в качестве газа-разбавителя используется калибровочный газ (в данном случае азот или воздух), а в качестве исходной смеси - смесь целевого компонента в калибровочном газе (азоте или воздухе) с содержанием определяемого C.W компонента не более 10%.

ingen.<br>K

Приложение 2

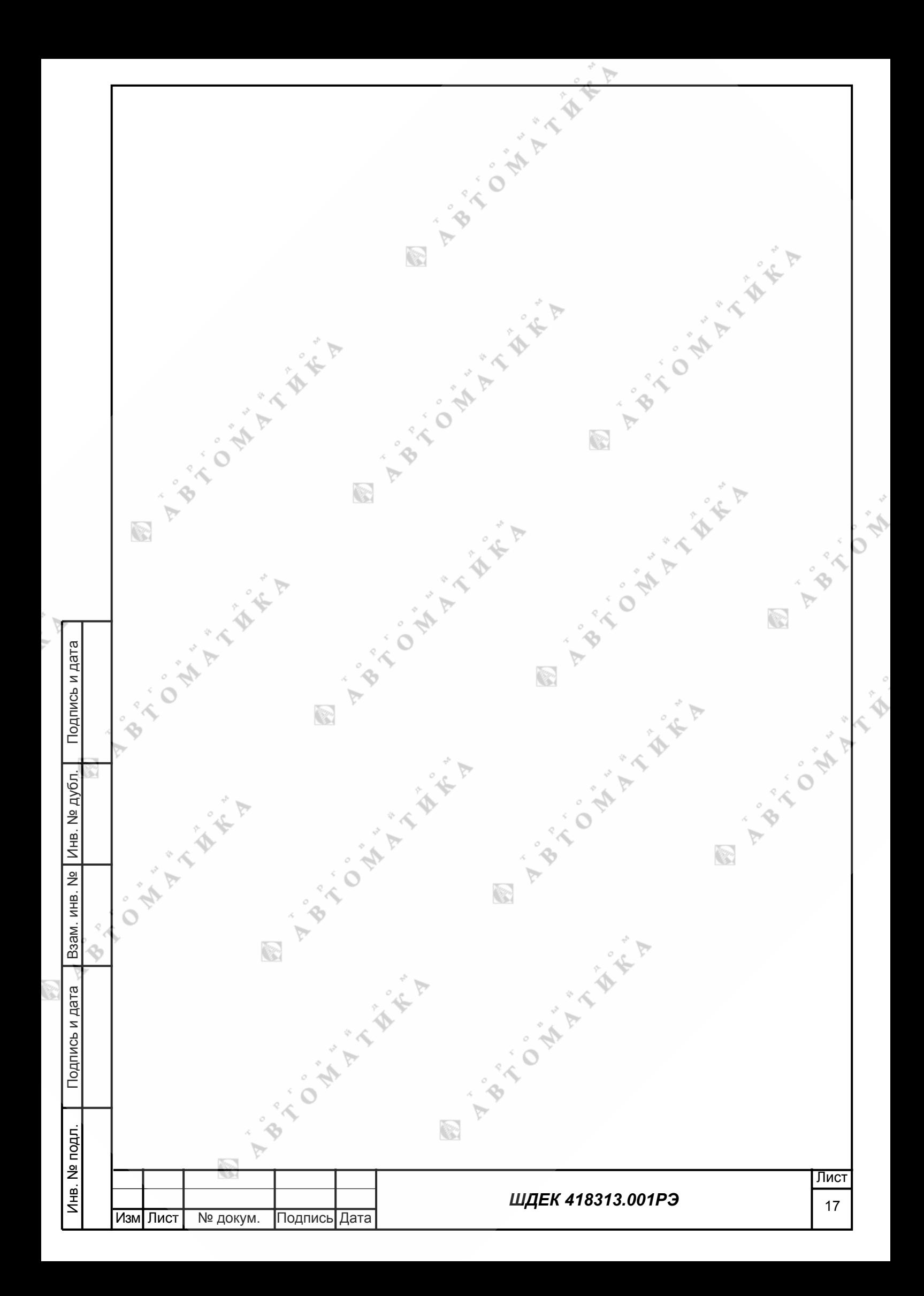

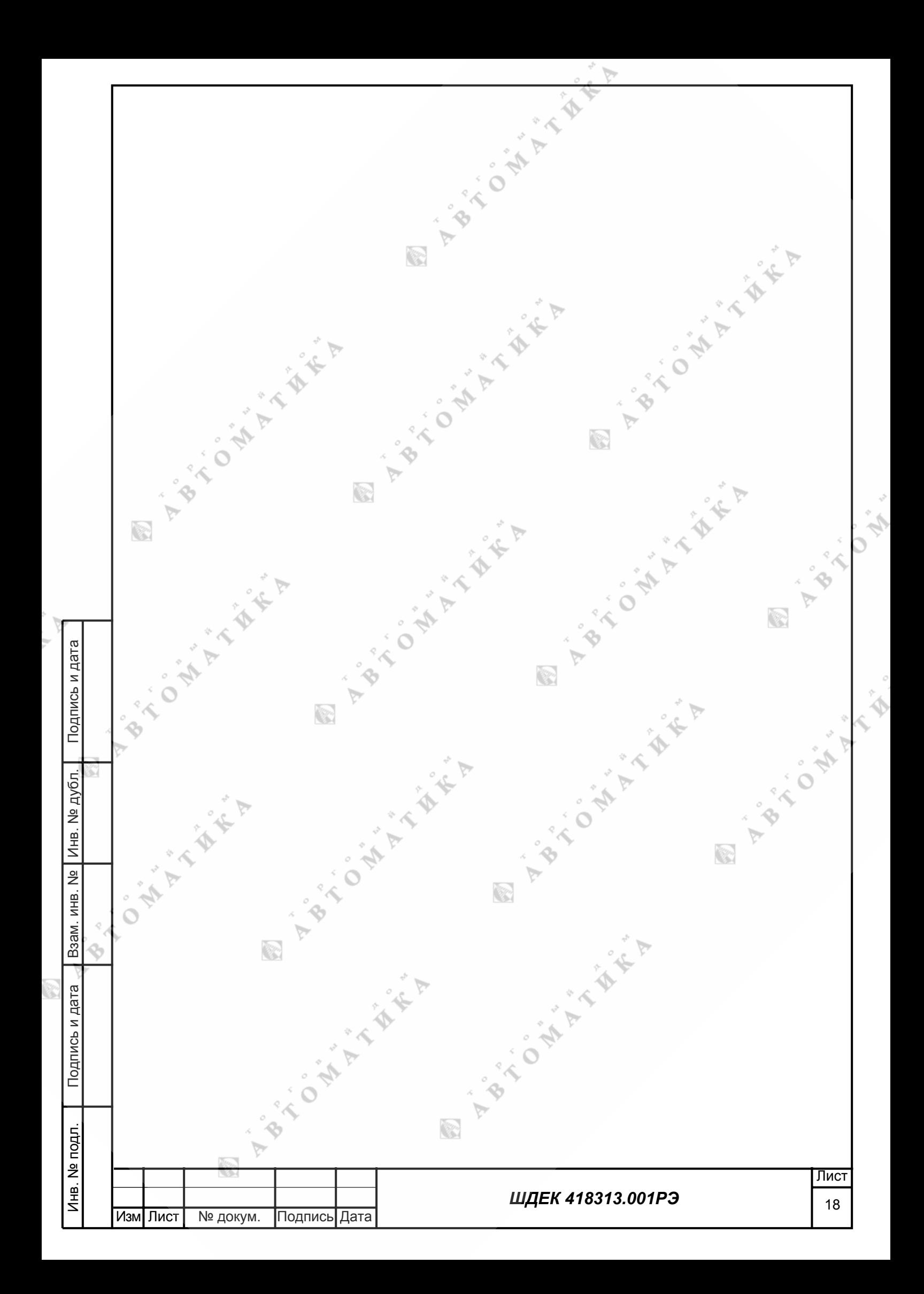

Настоящая методика поверки распространяется на генератор газовых смесей ГГС-03-03 (далее – генератор), предназначенный для приготовления газовых смесей (ГС) методом динамического разбавления, и устанавливает методы и средства его первичной поверки при выпуске из производства и после ремонта и периодической поверки в процессе эксплуатации.

Межповерочный интервал – 1 год.

### **1 Операции поверки**

1.1.При проведении поверки должны быть выполнены операции, приведенные в таблице 1. Таблица 1.

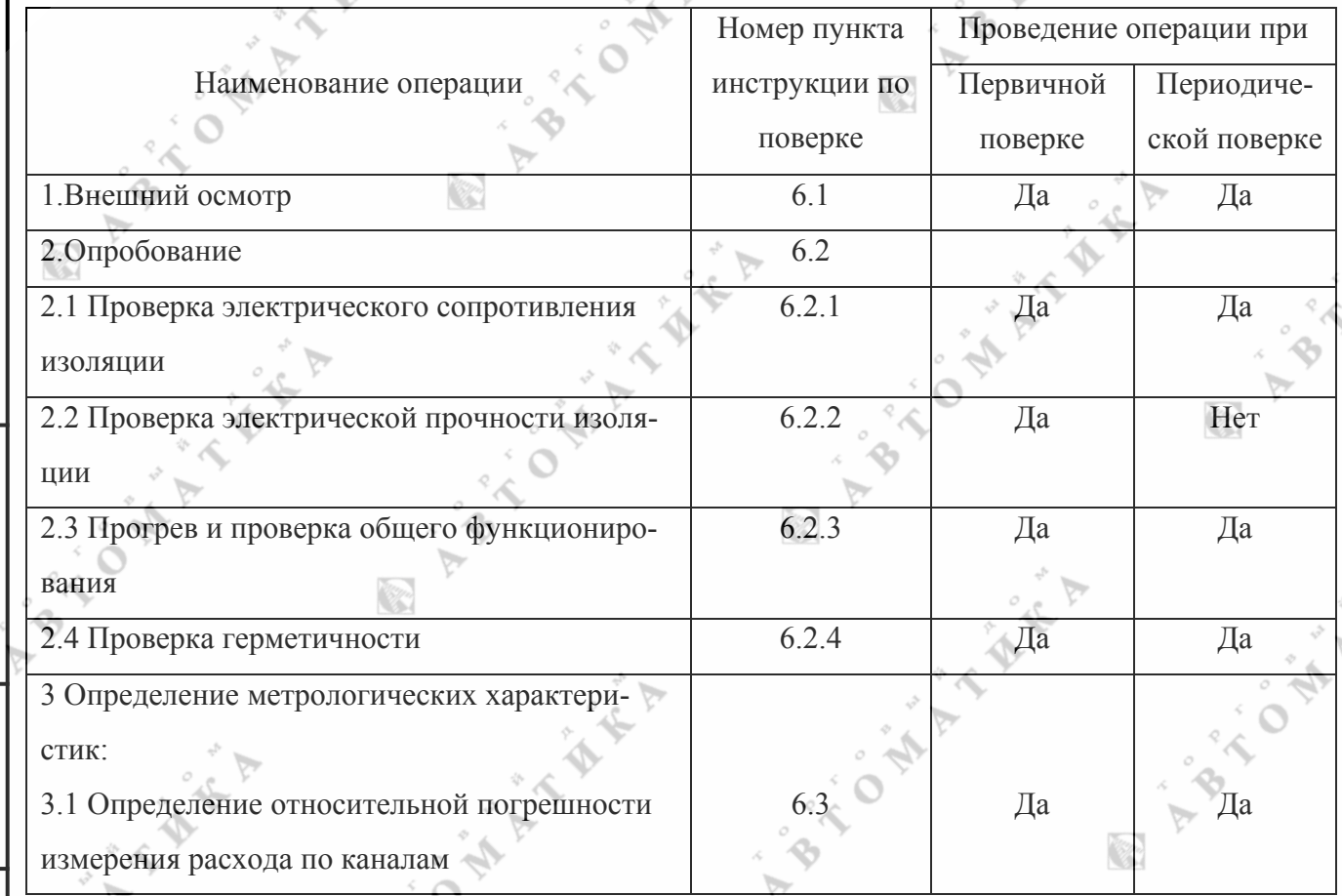

1.2. Если при проведении той или иной операции поверки получен отрицательный результат, даль нейшая поверка прекращается.

### **2 Операции и средства поверки**

Подпись и дата

Подпись и дата

Подпись и дата

Взам. инв. № Инв. № дубл.

2.1. При проведении поверки должны быть выполнены операции и применены средства поверки, указанные в таблице 1.

2.2.При проведении поверки должны быть применены средства, указанные в табл.2.

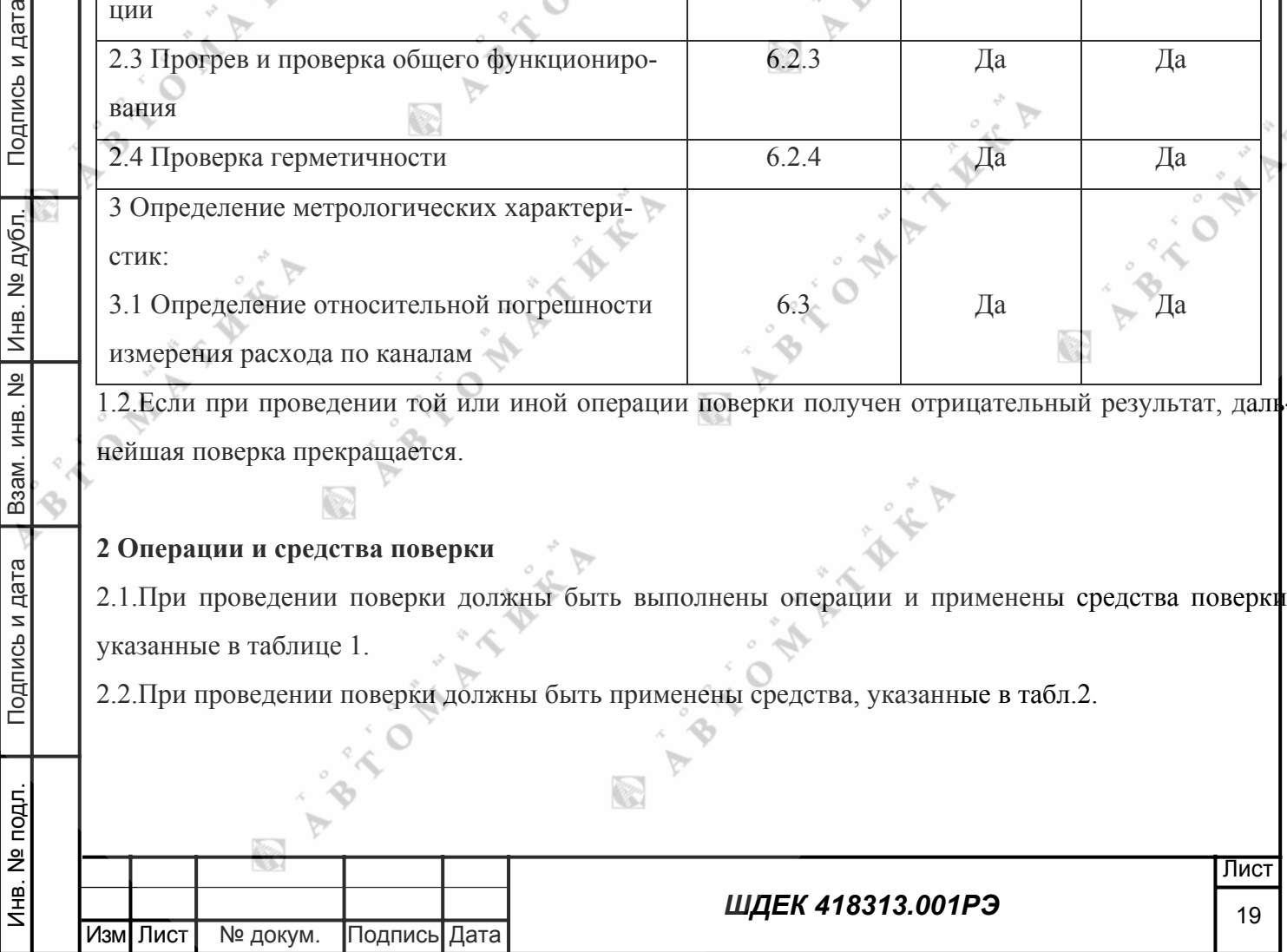

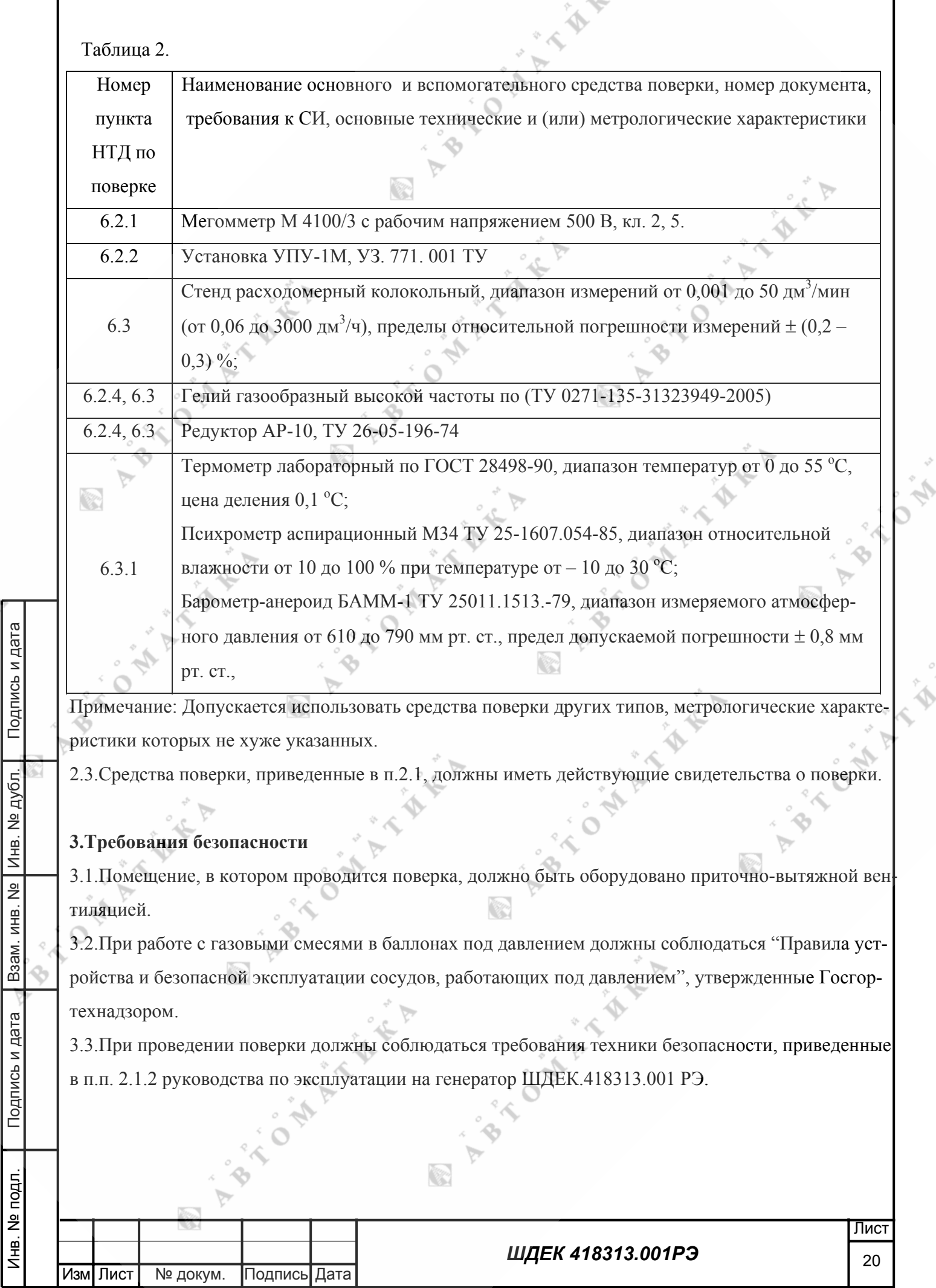

 $\gamma^{\beta}$  $\sum_{i=1}^{n}$ 

大小小

Подпись и дата

Инв. № подл.

B

Инв. № подл. Взам. инв. № Инв. № дубл. Подпись и дата

 $\boxed{\rm$  Взам. инв. №  $\boxed{\sf$  Инв. № дубл.  $\boxed{\ }$ 

F

Подпись и дата

#### **4 Условия поверки**

4.1.При проведении поверки соблюдаются следующие условия:

температура воздуха в помещении  $(293 \pm 5)$ К;

атмосферное давление от 90,6 до 104,8 кПа;

изменение температуры помещения за время поверки не должно превышать 2К;

относительная влажность воздуха от 30 до 80 %.

#### **5 Подготовка к поверке**

5.1.Перед проведением поверки должны быть выполнены следующие подготовительные работы: 1.Генератор должен быть подготовлен к работе в соответствии с руководством по эксплуатации ШДЕК. 418313.001 РЭ.

2.Стенд расходомерный колокольный, должен быть подготовлен к работе в соответствии с НТД на него.

3.Баллон с калибровочным газом должен быть выдержан при температуре помещения, где проводится поверка, (293 ± 5)К:

- баллон вместимостью 40 л – 16 ч;

- баллон меньшей вместимости – 8 ч;

4.Должна быть включена приточно-вытяжная вентиляция.

### **6. Проведение поверки**

6.1. Внешний осмотр

6.1.1. При внешнем осмотре должно быть установлено:

- соответствие маркировки и комплектности генератора требованиям НТД;

- отсутствие внешних повреждений, влияющих на работоспособность прибора;

- четкость всех надписей на лицевой панели прибора;

- исправность органов управления, настройки (кнопки, переключатели, тумблеры).

Генератор считается выдержавшим внешний осмотр удовлетворительно, если он соответствует всем перечисленным выше требованиям.

6.2. Опробование

Подпись и дата

Подпись и дата

Подпись и дата

дубл.  $\frac{1}{2}$ Инв.

<u>କ</u> ИНВ.

B<sub>3</sub>a<sub>M</sub>.

6.2.1. Проверка сопротивления изоляции.

Проверку сопротивления изоляции генератора между закороченной сетевой вилкой и контактом заземления проводить в нормальных условиях при температуре (20 $\pm$ 5)°C и относительной влажности не более 80% мегомметром рабочим напряжением 500В.

Через одну минуту после приложения измерительного напряжения зафиксировать по шкале мегом-

Инв. № подл. Взам. инв. № Инв. № дубл. Подпись и дата подл. ž Лист ë<br>≑ *ШДЕК 418313.001РЭ* 21 Изм|Лист | № докум. |Подпись|Дата

метра величину сопротивления изоляции.

Генератор считается выдержавшим испытание, если сопротивление изоляции не менее 40 МОм. 6.2.2 Проверка электрической прочности изоляции.

Проверку электрической прочности изоляции проводить на пробойной установке УПУ-1М при температуре (20 $\pm$ 5) °С и относительной влажности не более 80%.

Испытательное напряжение частотой 50 Гц прикладывается между закороченной сетевой вилкой и контактом заземления. Испытательное напряжение повышается плавно, начиная с нуля до 1500 В со скоростью, допускающей возможность отсчета показаний вольтметра, но не менее 100 В/с. Изоляцию выдерживают под воздействием испытательного напряжения в течение 1 мин. Затем напряжение снижается до нуля.

Генератор считается выдержавшим испытание на электрическую прочность, если за время испытаний отсутствовали пробой или поверхностный разряд.

6.2.3 Прогрев и проверка общего функционирования

При проверке общего функционирования включить генератор, прогреть в течение 60 мин. Произвести фиксацию нуля по всем каналам. На индикаторах расхода всех каналов должны высветиться значения близкие к "0".

6.2.4 Проверка герметичности

Проверка герметичности газовой системы генератора проводится следующим образом:

- включить генератор и прогреть в течение 60 мин;

- произвести фиксацию нулевых показаний по всем каналам в соответствии с Руководством по эксплуатации ШДЭК 418313.001 РЭ;

- подсоединить редуктор к баллону с азотом (воздухом, гелием), а выход редуктора - к входу канала 3 генератора, остальные входы и выходы генератора закрыть заглушками;

- редуктором установить входное давление  $(2,0\pm 0,5)$  кгс/см<sup>2</sup>;

- нажать кнопки "ПУСК" на всех каналах, задать максимально возможный расход по всем каналам. Генератор считается выдержавшим проверку, если через 20 мин показания индикатора по каналу 3 не превышают  $1,0x10^{-3}$  дм<sup>3</sup>/мин.

6.3 Определение метрологических характеристик

6.3.1 Определение относительной погрешности измерения расхода по каналам.

Оценивается разность показаний регуляторов расхода и стенда расходомерного колокольного по

каждому из каналов.

Подпись и дата

notic

Подпись и дата

Подпись и дата

дубл.

L ok Инв.

 $\frac{1}{2}$ ИНВ.

B<sub>3</sub>a<sub>M</sub>.

Исследования проводятся на калибровочном газе следующим образом:

1) Подсоединить редуктор к баллону с калибровочным газом;

2) Подать питание в ГГС, прогреть прибор в течение 60 мин.

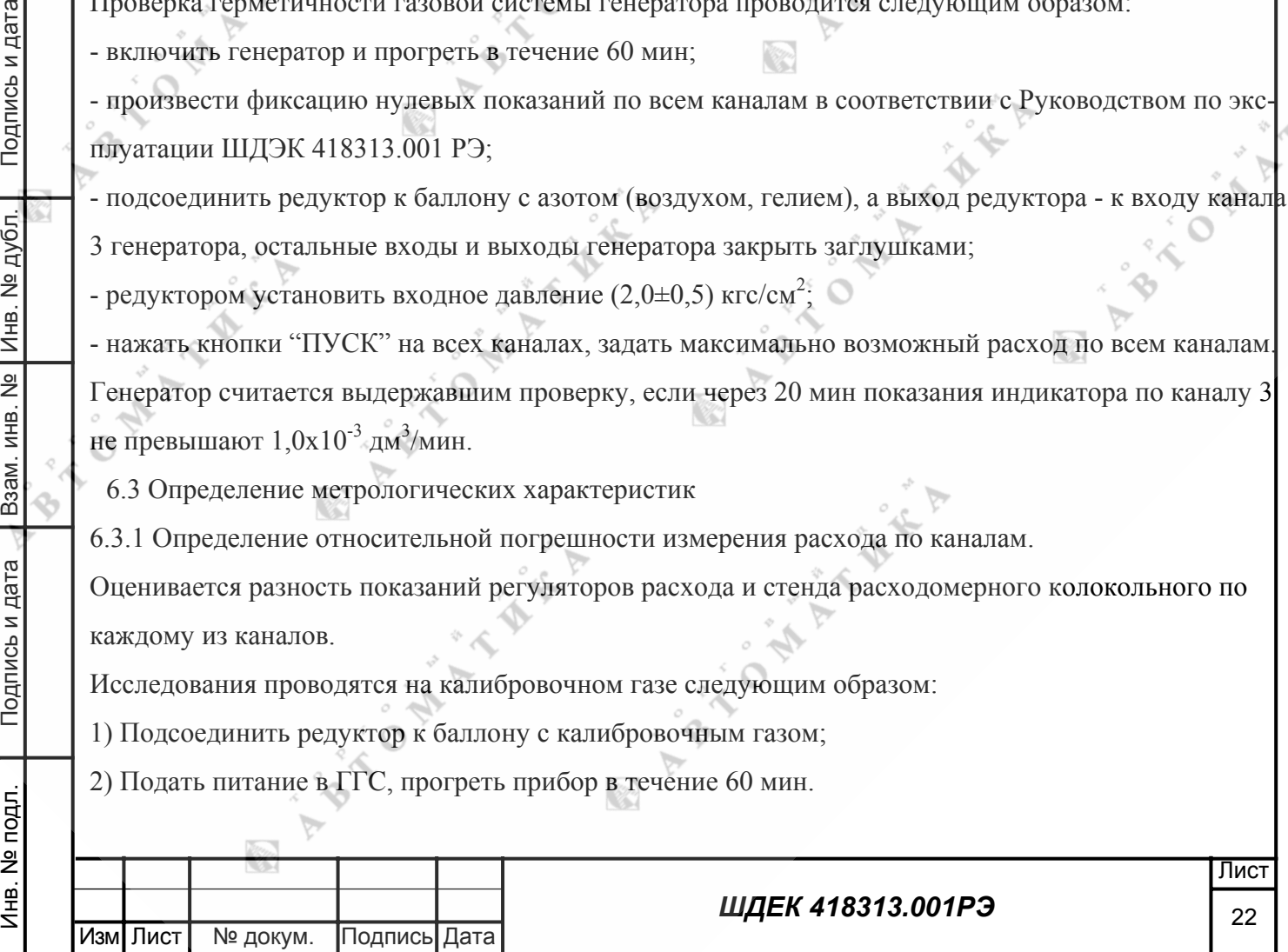

3) Зафиксировать ноль по всем каналам.

4) Подключить выход редуктора к входу исследуемого регулятора (канала), остальные входы заглушить.

5) К выходу генератора подключить стенд расходомерный колокольный;

6) Редуктором установить давление на входе генератора (2,0  $\pm$  0,5) кгс/см<sup>2</sup>;

7) Установить следующие значения расхода через исследуемый регулятор:

 $10,20,30,40,50,60,70,80,90,100$  % (в % от верхнего предела регулирования данного регулятора) и зафиксировать показания стенда расходомерного колокольного, соответствующие этим расходам. Повторить операцию при уменьшении расхода от 100 % до 0. Число измерений в каждой точке - 3. Результаты записать в таблицу 3.

Таблица 3

Подпись и дата

№ дубл

Инв.

 $\frac{1}{2}$ ИНВ.

B<sub>3</sub>a<sub>M</sub>.

Канал №  $\ldots$ ; Расход -  $\ldots$ 

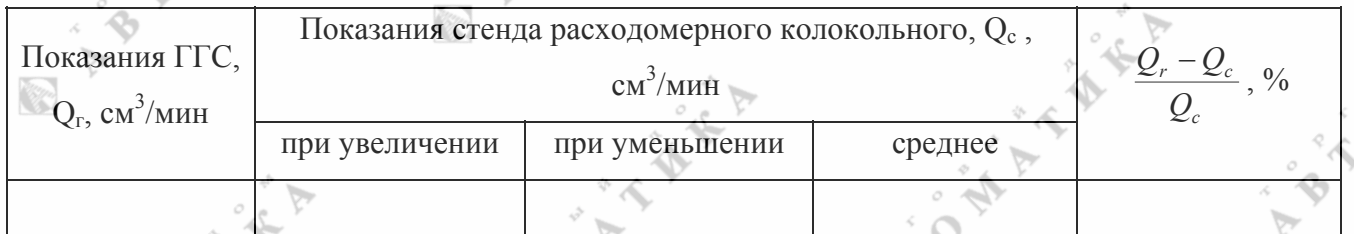

Разница показаний регулятора и А 100 не должна превышать следующие величины:

 $0.013 \text{ O}_r$  для расходов меньше  $0.2 \text{O}_r$ <sup>max</sup>

0,010  $Q_r$  для расходов более 0,2 $Q_r^{\text{max}}$  (где  $Q_r^{\text{max}}$  – верхний предел измерения расхода газа по данном каналу).

# 7. Обработка результатов измерений.

7.1. Рассчитать относительную погрешность измерения расхода по каналам

$$
\delta_{\varrho} = 1,1 \sqrt{(\delta_{C})^2 + \left(\frac{Q_{C} - Q_{C}}{Q_{C}}\right)^2}
$$

где  $\delta_c$  - относительная погрешность стенда расходомерного колокольного, равная  $\pm 0.3\%$ .

Относительная погрешность измерения расхода по каналам должна находиться в диапазоне от 0,5

 $(1)$ 

до 1,5%.

7.2. Рассчитать относительную погрешность коэффициентов разбавления

Подпись и дата  $\delta_{K} = 1,1\sqrt{(\delta_{Qi})^{2} + (\delta_{Qj})^{2}}$  $(2)$ 1нв. № подл. Лист ШДЕК 418313.001РЭ 23 Изм | Лист № докум. Подпись ∥Дата

где  $\delta_{0i}$ и  $\delta_{0j}$  - относительная погрешность измерения расхода по рабочим каналам, %. Относительная погрешность коэффициента разбавления в зависимости от режима работы должна находиться в диапазоне от 0,8 до 2,5%.

## **8. Оформление результата поверки**

深

Est pro

8.1. При проведении поверки генератора составляется протокол результатов измерений, в котором указывается соответствие генератора предъявляемым к нему требованиям. Форма протокола приведена в Приложении 1.

8.2. Генератор, удовлетворяющий требованиям настоящей методики, признается годным.

8.3. Положительные результаты поверки оформляются свидетельством о поверке установленной E. формы.

8.4. При отрицательных результатах поверки, генератор к применению не допускается, на него выдается извещение о непригодности с указанием причины.

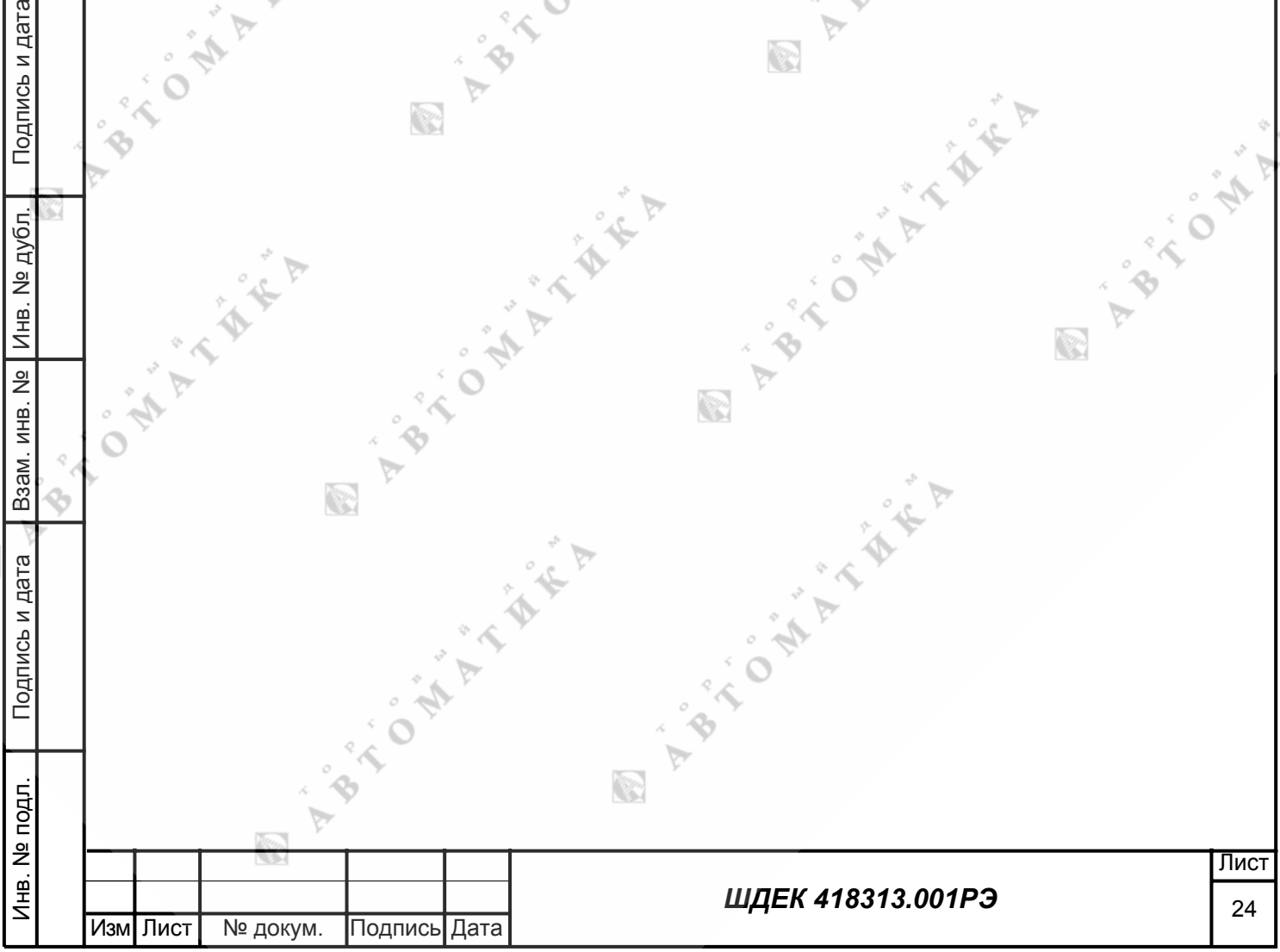

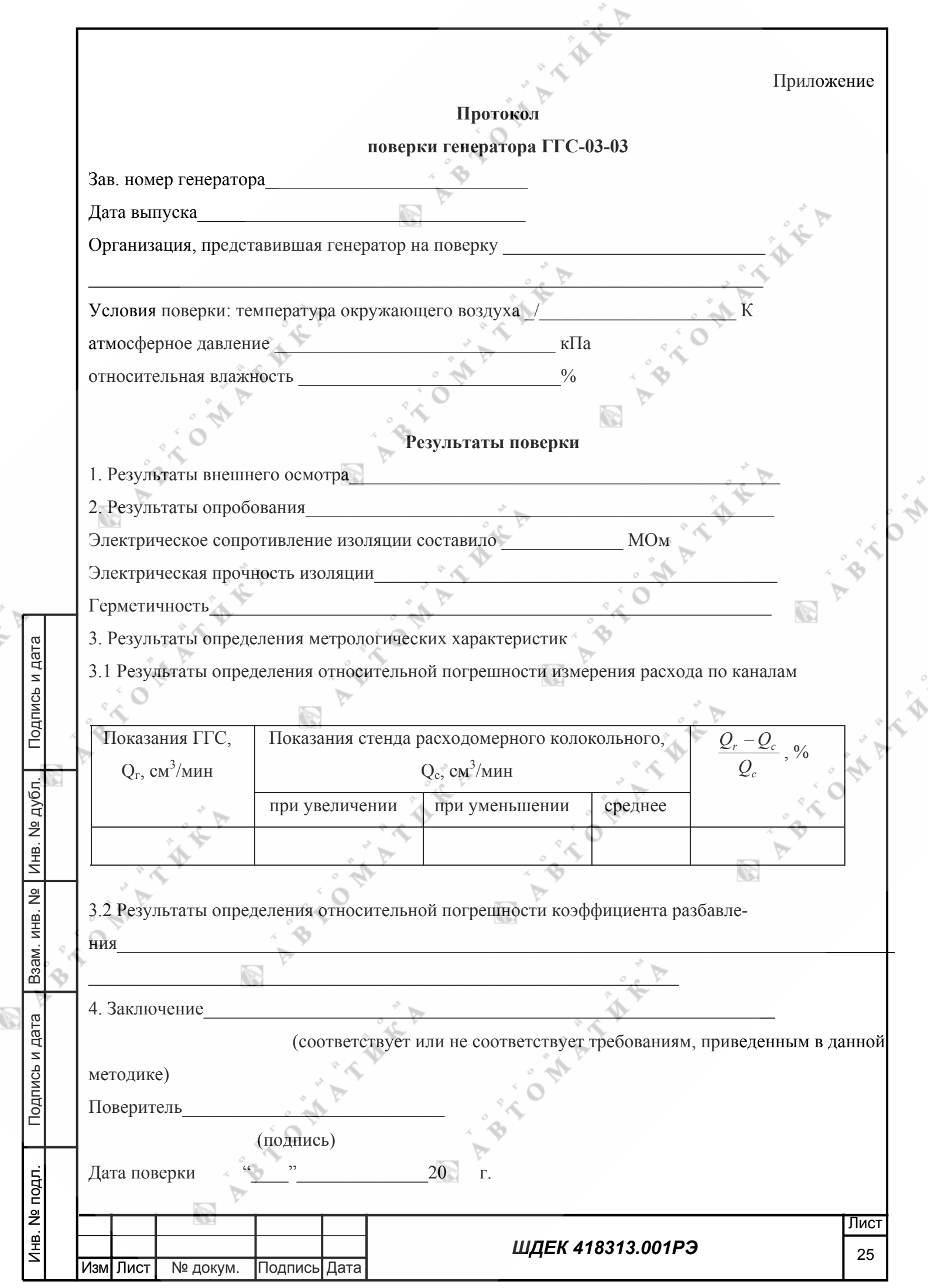

### **Программа управления генератором газовых смесей ГГС-03-03**

### **Руководство пользователя**

Программа управления генератором газовых смесей ГГС-03-03 позволяет осуществлять автоматическое управление и контроль процесса приготовления газовых смесей во всех диапазонах расходов. Программа обладает удобным русскоязычным интерфейсом, выполненным в соответствии со стандартами GUI, принятыми в среде MS Windows 9x/2000/NT. Для работы с программой оператор должен располагать минимальными навыками работы с системой MS Windows.

## **Требования к системе**

E.

Программа управления генератором газовых смесей корректно инсталлируется и работает на Вашем компьютере при соблюдении следующих условий:

- компьютер IBM-compatible 486 DX2-66 8 Mb RAM или старше
- наличие на жестком диске не менее 2000 К свободного места до установки программы
	- поддержка видеокартой графического режима 640 х 480 (small fonts)
		- наличие свободного последовательного (COM) порта
- операционная система MS Windows с установленными русскими шрифтами и любым браузером HTML-документов (версия 3 или выше)

### **Описание программы**

Запуск программы производится двойным щелчком мыши по ярлыку, расположенному на рабочем столе. После запуска программы на экран выводится главное окно "Управление генератором газовых смесей ГГС-03-03", в котором задаются исходные данные для расчета и генерации газовой смеси. В верхней части окна расположено главное меню.

### **Главное меню**

Подпись и дата

Подпись и дата

1нв. № подл.

Инв. № подл. Взам. инв. № Инв. № дубл. Подпись и дата

Взам. инв.

Подпись и дата

. № дубл.

Инв.

 $\frac{1}{2}$ 

Главное меню программы состоит из двух пунктов: *"Файл"* и *"?"*. Пункт меню *"Файл"* содержит несколько подпунктов: *"Открыть"*, *"Сохранить как…"*, *"Настройки"*, *"Выход"*. Пункт меню *"?"* содержит подпункты *"Справка"* и *"О программе"*.

• Пункт меню *"Открыть"* позволяет выбрать и загрузить конфигурацию прибора (список целевых компонентов, концентрации, коэффициенты, требуемые расходы)

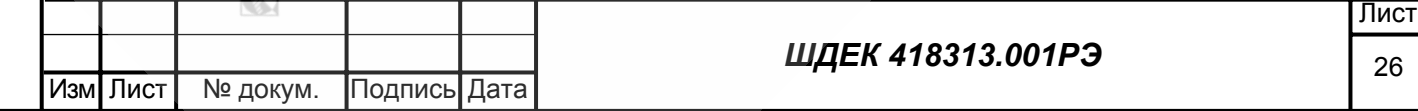

• Пункт меню *"Сохранить как…"* позволяет указать имя файла и записать в этот файл текущую конфигурацию прибора (список целевых компонентов, концентрации, коэффициенты, требуемые расходы)

• Пункт меню *"Настройки"* вызывает окно настройки параметров работы программы. Основным параметром является номер COM-порта, через который осуществляется связь между генератором смесей и компьютером. Номер порта зависит от типа компьютера и от количества и способа подключения периферийных устройств. Обычно устанавливается порт COM2. Неправильная установка номера порта сделает компьютерное управление генератором газовых смесей невозможным. В окне настройки параметров можно также включить/выключить звуковую сигнализацию (если звуковая сигнализация включена, то во время генерации смеси компьютер будет издавать короткие периодически повторяющиеся звуковые сигналы). В окне настройки параметров также отображены верхний и нижний пределы диапазона регулирования расходов газа по каждому из каналов. Эти значения имеют атрибут "только для чтения" и не могут быть изменены пользователем

• Пункт меню *"Выход"* позволяет завершить работу с программой. При выходе все текущие рабочие параметры будут сохранены и вызваны по умолчанию при следующем запуске программы

• Пункт меню *"Справка"* позволяет просмотреть данную справочную документацию

• Пункт меню *"О программе"* вызывает окно, содержащее информацию о конструкторах ГГС-03-03 и разработчиках программы с указанием телефонов

• Через пункт меню *"Выход"* осуществляется завершение работы программы **Окно** *"Управление генератором газовых смесей ГГС-03-03"*

Органы управления, расположенные в пределах окна (поля ввода, выпадающие списки) объединены в несколько групп: *"Компонент А"*, *"Компонент В"*, *"Разбавитель"*, *"Задание генерации"*. Перемещение между отдельными элементами управления осуществляется с помощью мыши либо с помощью клавиш "Tab" (вперед) и "Shift-Tab" (назад)

### **Группа** *"Компонент А"*

Подпись и дата

Подпись и дата

подл.

<u>ខ</u>  $rac{1}{2}$ 

Инв. № подл. Взам. инв. № Инв. № дубл. Подпись и дата

Взам. инв.

Подпись и дата

. № дубл.

Инв.

 $\frac{1}{2}$ 

Espo<br>Ka

В выпадающем списке содержатся названия газов, используемых в качестве целевого газа. При выборе любого из газов коэффициент пересчета с калибровочного газа (азота) на реальный газ

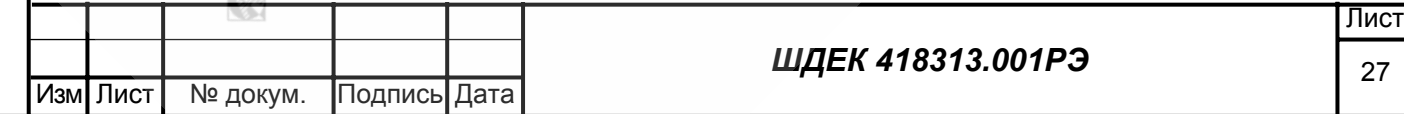

подбирается автоматически. В случае выбора пункта "Другой" указанный коэффициент необходимо ввести вручную в поле ввода "Коэффициент (Nц)". Если целевой газ двухкомпонентен, в выпадающем списке необходимо выбрать пункт "Двухкомпонентный", а затем из выпадающих списков "Целевая составляющая" и "Фоновая составляющая" выбрать названия первого и второго газов либо выбрав пункт "Другой" ввести коэффициенты пересчета с калибровочного газа вручную в соответствующие поля ввода "Коэффициент (Nц) Ц" и "Коэффициент (Nц) Ф". При двухкомпонентном целевом газе коэффициент пересчета с калибровочного газа (азота) на двухкомпонентную смесь (поле "Коэффициент Nц") рассчитывается автоматически. После указания состава целевого газа необходимо указать содержание целевого компонента в целевом газе, введя это значение в соответствующее поле "Содержание целевого компонента, об. %"

### **Группа** *"Компонент В"*

Эта группа элементов управления функционирует подобно элементам группы "Компонент А" и служит для управления параметрами целевых компонентов при задании генерации многокомпонентной газовой смеси

### **Группа** *"Разбавитель"*

В выпадающем списке содержатся названия газов (воздух, азот, аргон, гелий и т.д.), используемых в качестве газа-разбавителя. Если необходимого газа в списке нет, то необходимо выбрать из выпадающего списка пункт "Другой" и затем в поле ввода "Коэффициент (Nр)" ввести коэффициент пересчета с калибровочного газа (азота) на реальный газ. При выборе любого другого пункта выпадающего списка указанный коэффициент подбирается автоматически. Для правильного задания исходных данных о газе-разбавителе необходимо также ввести в соответствующие поля ввода значения содержания целевых компонентов в газе-разбавителе

## **Группа** *"Задание генерации"*

В поле ввода "Содержание целевого компонента А [В] (об. %)" необходимо указать требуемое содержание соответствующего целевого компонента на выходе генератора газовых смесей. Это значение не должно быть равным или превышать содержание соответствующего компонента в целевом газе. В поле "Расход смеси на выходе (куб. см/мин.)" необходимо ввести требуемый расход газа на выходе генератора газовых смесей в кубических сантиметрах в минуту. В поле ввода "Продолжительность генерации (мин.)" необходимо ввести требуемую продолжительность генерации смеси в минутах. Максимальная продолжительность генерации 9999 минут (около семи суток)

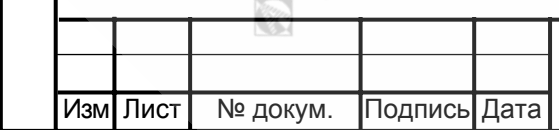

Подпись и дата

Подпись и дата

подл.

1нв. №

Инв. № подл. Взам. инв. № Инв. № дубл. Подпись и дата

**B**<sub>3</sub>a<sub>M</sub>.1

ИНВ.

Подпись и дата

. № дубл.

Инв.

 $\overline{2}$ 

После ввода исходных данных, необходимых для генерации смеси загрузить задание в генератор нажатием кнопки "Загрузить задание в генератор". Данная кнопка вызывает окно "Загрузка задания", содержащее информацию о рассчитанных параметрах процесса генерации

### **Окно** *"Загрузка задания"*

Органы управления и отображения информации объединены в несколько групп: *"Компонент А"*, *"Компонент В"*, *"Разбавитель"*

## **Группы** *"Компонент А"***,** *"Компонент В"*

Здесь отображается название газа, номер канала, по которому необходимо подать соответствующий компонент и рассчитанный расход газа по данному каналу в показаниях прибора, нормированный к калибровочному газу (азоту). Для возможности изменения рассчитанного расхода без возврата в окно "Управление генератором газовых смесей" предусмотрена кнопка "Изменить расход". Нажатием кнопки "Изменить расход" вызывается окно "Изменение расхода", в котором указаны номер канала, рабочий диапазон канала, текущее значение расхода. Внизу, в поле ввода, можно ввести новый требуемый расход. Нажатие кнопки "Применить" завершает ввод нового расхода, нажатие кнопки "Отмена" игнорирует изменения расхода газа-разбавителя и возвращает расход к первоначальному значению. Внимание! После ввода нового расхода вероятно изменение номеров каналов, а также расхода на выходе генератора газовых смесей

# **Группа** *"Разбавитель"*

Подпись и дата

подл.

<u>ខ</u> <u>ді</u>

Подпись и дата

Инв. № подл. Взам. инв. № Инв. № дубл. Подпись и дата

**B**<sub>3</sub>a<sub>M</sub>.1

 $\frac{1}{2}$ ИНВ.

Инв. № дубл.

Подпись и дата

Здесь отображено название газа-разбавителя, номер канала и расход по каналу газа-разбавителя в показаниях прибора, нормированный к калибровочному газу (азоту). Для изменения расхода газа-разбавителя предусмотрена кнопка "Изменить расход", вызывающая окно "Изменение расхода". Изменение расхода газа-разбавителя производится аналогично изменению расхода целевого газа (см. выше)

В окне "Загрузка задания" отображен также рассчитанный (фактический) расход смеси на выходе генератора. В зависимости от заданных условий генерации (состав газов, требуемые расходы) фактический расход на выходе ГГС-03-03 может отличаться (всегда в сторону увеличения) от требуемого расхода на выходе заданного первоначально в окне "Управление генератором газовых смесей ГГС-03-03"

При необходимости возврата в окно "Управление генератором газовых смесей ГГС-03-03" с целью изменения исходных данных или отказа от генерации нажать кнопку "Изменить исходные данные". Для продолжения загрузки задания в генератор газовых смесей необходимо нажать кнопку "Загрузить задание". Кнопка "Загрузить задание" вызывает окно "Генерация смеси"

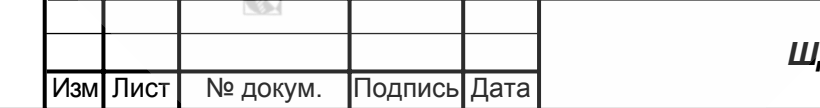

### **Окно** *"Генерация смеси"*

Органы управления и отображения информации объединены в несколько групп: "Канал 1", "Канал 2", "Канал 3", "Выходная смесь", "Генерация", "Управление"

# **Группы** *"Канал 1"***,** *"Канал 2"***,** *"Канал 3"*

В поле "Компонент" отображается название компонента, подаваемого по соответствующему каналу. В поле "Заданный расход (куб. см/мин)" отображается рассчитанный расход газа по каналу в кубических сантиметрах в минуту. В поле "Измеренный расход (куб. см/мин)" отображается непрерывно измеряемый в ходе генерации смеси расход по каналу. В поле "Заданная концентрация (об. %)" отображается заданная концентрация соответствующего компонента. "Действительная концентрация (об. %)" отображается непрерывно измеряемое в ходе генерации содержание соответствующего компонента в выходной газовой смеси. Примечание: Для компонента-разбавителя значения концентраций не отображаются

## **Группа** *"Выходная смесь"*

В поле "Заданный расход (куб. см/мин)" отображается рассчитанное значение расхода смеси на выходе генератора. В поле "Измеренный расход (куб. см/мин)" отображается непрерывно измеряемый в ходе генерации расход смеси на выходе генератора газовых смесей в кубических сантиметрах в минуту

# **Группа** *"Генерация"*

В поле "Заданное время генерации (мин)" отображается заданная продолжительность генерации смеси в минутах. В поле "До завершения генерации (мин)" отображается время, оставшееся до окончания процесса приготовления смеси

# **Группа** *"Управление"*

Подпись и дата

подл.

<u>ខ</u> <u>ді</u>

Подпись и дата

Инв. № подл. Взам. инв. № Инв. № дубл. Подпись и дата

B<sub>3</sub>a<sub>M</sub>.

 $\frac{1}{2}$ ИНВ.

Инв. № дубл.

Подпись и дата

Здесь расположен индикатор состояния генератора газовых смесей. В ходе генерации индикатор меняет цвет и выводит сообщения о режиме работы комплекса "персональный компьютер генератор". В правой части размещена кнопка "Отмена", предназначенная для возврата в окно "Управление генератором газовых смесей ГГС-03-03" и отказа от начала генерации, а также кнопка "Пуск", начинающая процесс генерации смеси. Повторное нажатие на указанную кнопку (в процессе генерации она имеет надпись "Стоп") останавливает процесс генерации смеси

В ходе генерации смеси компьютер постоянно контролирует процесс (содержание целевого компонента, расходы газа) и в случае необходимости прекращает его выводя окно сообщений с указанием причины остановки и рекомендациями по ее устранению (например, ненормально низкое давление на входе одного из каналов, отсутствие связи компьютера с генератором и пр.)

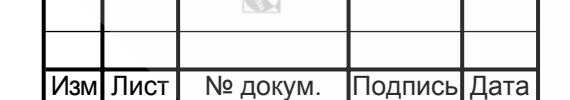

### **Алгоритм управления генератором газовых смесей ГГС-03-03**

Перед запуском программы генератор должен быть приведен в рабочий режим (см. "Паспорт")

- Запустить программу двойным щелчком мыши по ярлыку на рабочем столе
- Через пункт меню *"Параметры"* проверить правильность установки номера COM-порта
- Выбрать необходимые целевые компоненты и (если тип целевого газа "Другой") указать коэффициент пересчета на калибровочный газ (азот)
- Указать содержания целевых компонентов в целевых газах
- Выбрать газ-разбавитель и (если тип газа-разбавителя "Другой") указать коэффициент пересчета на калибровочный газ (азот)
- Указать содержания целевых компонентов в газе-разбавителе
	- Указать требуемые содержания целевых компонентов в выходной смеси
- Указать требуемый расход смеси на выходе генератора
- Указать требуемую продолжительность генерации в минутах
- Нажать кнопку *"Загрузить задание в генератор"*
- При необходимости провести корректировку расходов газа
	- Нажать кнопку *"Загрузить задание"*

Подпись и дата

подл.

1нв. №

Подпись и дата

Изм Лист | № докум. Подпись Дата

зов

Инв. № подл. Взам. инв. № Инв. № дубл. Подпись и дата

B<sub>3</sub>a<sub>M</sub>.

 $\frac{1}{2}$ ИНВ.

Подпись и дата

дубл.  $\frac{1}{2}$ Инв.

- Проверить правильность подачи газов в канал разбавителя и каналы целевых га-
- Начать генерацию нажатием кнопки *"Пуск"*

**Примечание:** время вхождения комплекса "компьютер - генератор" в рабочий режим от 45 до 120 секунд. Задержка необходима для продувки внутренних газовых магистралей. После вхождения прибора в рабочий режим индикатор в окне "Управление" с надписью "Генерация" начинает мигать желтым цветом

Генерацию смеси можно остановить в любой момент нажатием кнопки "Стоп". По истечении заданного времени генерации процесс прекратится автоматически

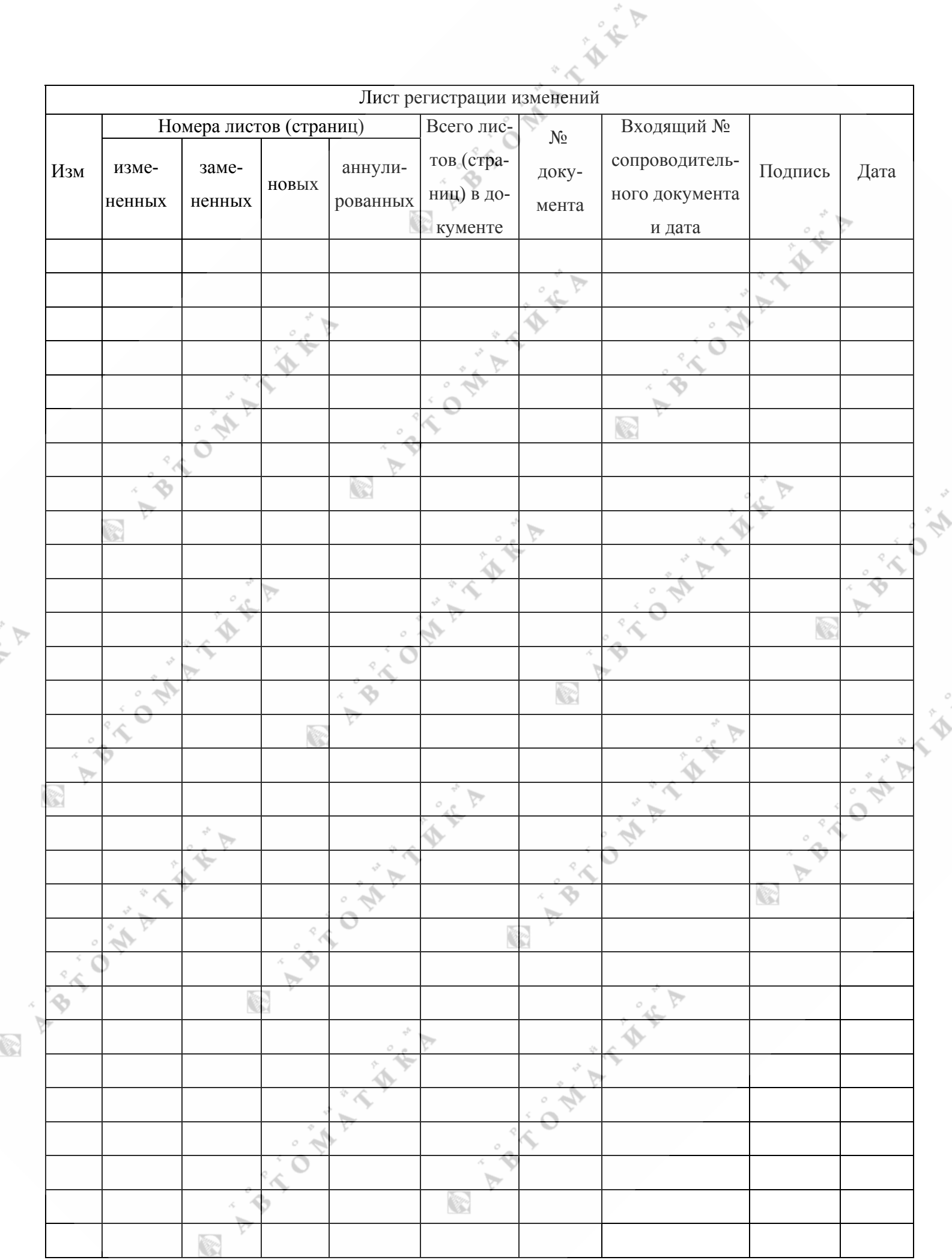

A